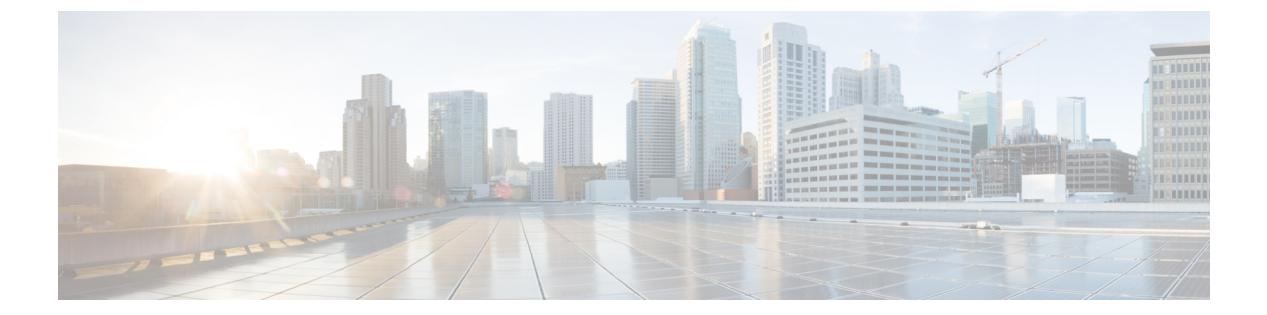

### **o**

- object-group  $(2 \langle -\tilde{\vee} \rangle)$
- object-group-search (9 ページ)
- object network  $(12 \times -\overrightarrow{y})$
- object network-service  $(14 \sim -\gamma)$
- object service  $(17 \sim -\gamma)$
- ocsp disable-nonce  $(19 \sim -\gamma)$
- ocsp interface  $(21 \sim -\check{\nu})$
- ocsp url (23 ページ)
- onscreen-keyboard (廃止) (25 ページ)
- ospf authentication (27 ページ)
- ospf authentication-key  $(29 \sim -\gamma)$
- ospf cost (31 ページ)
- ospf database-filter  $(33 \sim +\gamma)$
- ospf dead-interval  $(35 \sim -\gamma)$
- ospf hello-interval  $(37 \sim -\gamma)$
- ospf message-digest-key  $(39 \sim \rightarrow \sim)$
- ospf mtu-ignore  $(41 \sim -\gamma)$
- ospf network point-to-point non-broadcast (42 ページ)
- ospf priority  $(44 \sim -\gamma)$
- ospf retransmit-interval  $(46 \sim -\gamma)$
- ospf transmit-delay  $(48 \sim -\gamma)$
- otp expiration  $(50 \sim -\gamma)$
- output console  $(52 \lt \lt \lt \lt)$
- output file  $(54 \sim -\gamma)$
- output none  $(56 \sim -\frac{1}{2})$
- outstanding (廃止) (58 ページ)
- override-account-disable (廃止) (60 ページ)
- override-svc-download (62 ページ)

# **object-group**

構成の最適化に使用できるオブジェクトグループを定義するには、グローバル コンフィギュ レーションモードで**object-group**コマンドを使用します。構成からオブジェクトグループを削 除するには、このコマンドの **no** 形式を使用します。

**object-group** { **protocol | network | icmp-type | security | user | network-service** } *grp\_name* **object-group service** *grp\_name* [ **tcp | udp | tcp-udp** ]

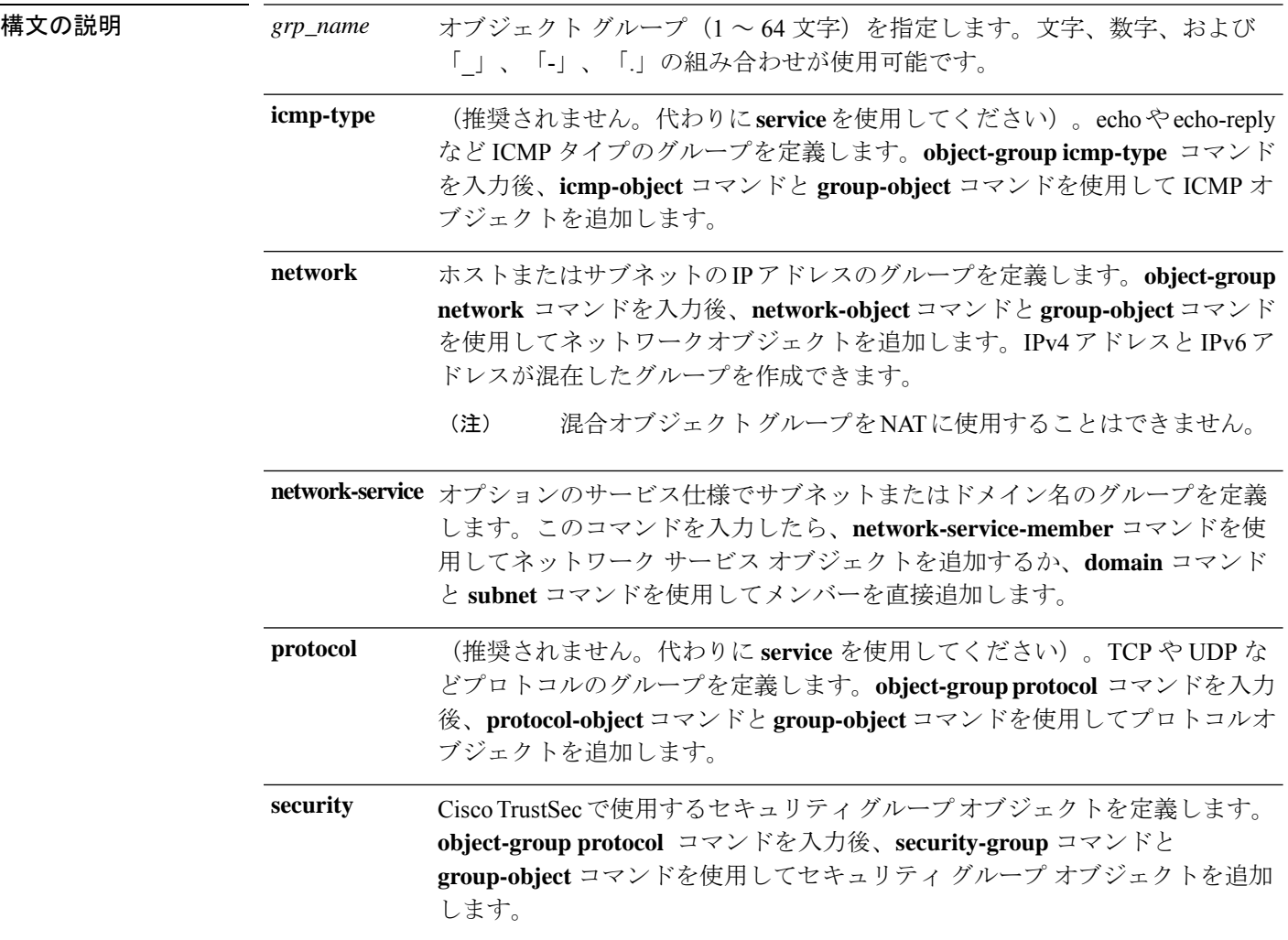

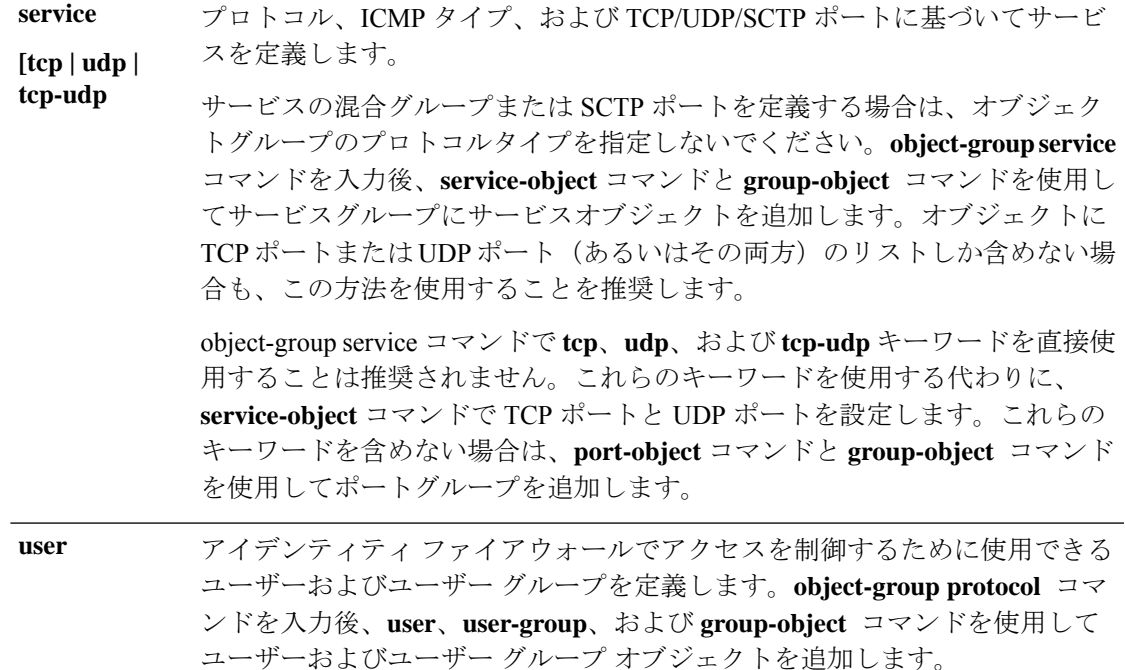

- コマンド デフォルト デフォルトの動作や値はありません。
- コマンド モード 次の表に、コマンドを入力できるモードを示します。

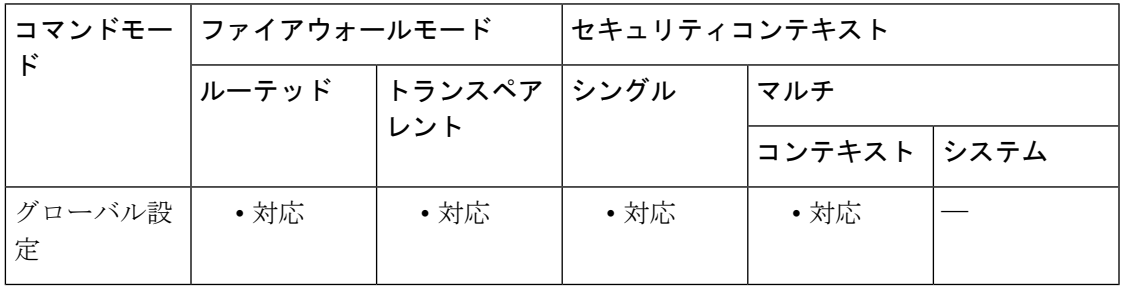

**o**

#### コマンド履歴 リリー 変更内容

ス

- 7.0(1) このコマンドが追加されました。
- アイデンティティファイアウォールをサポートするために**user**キーワードのサポー トが追加されました。 8.4(2)
- IPv4 アドレスと IPv6 アドレスが混在したネットワーク オブジェクト グループを作 成できるようになりました。  $9.0(1)$

Cisco TrustSec をサポートするために **security** キーワードのサポートが追加されまし た。

リリー 変更内容

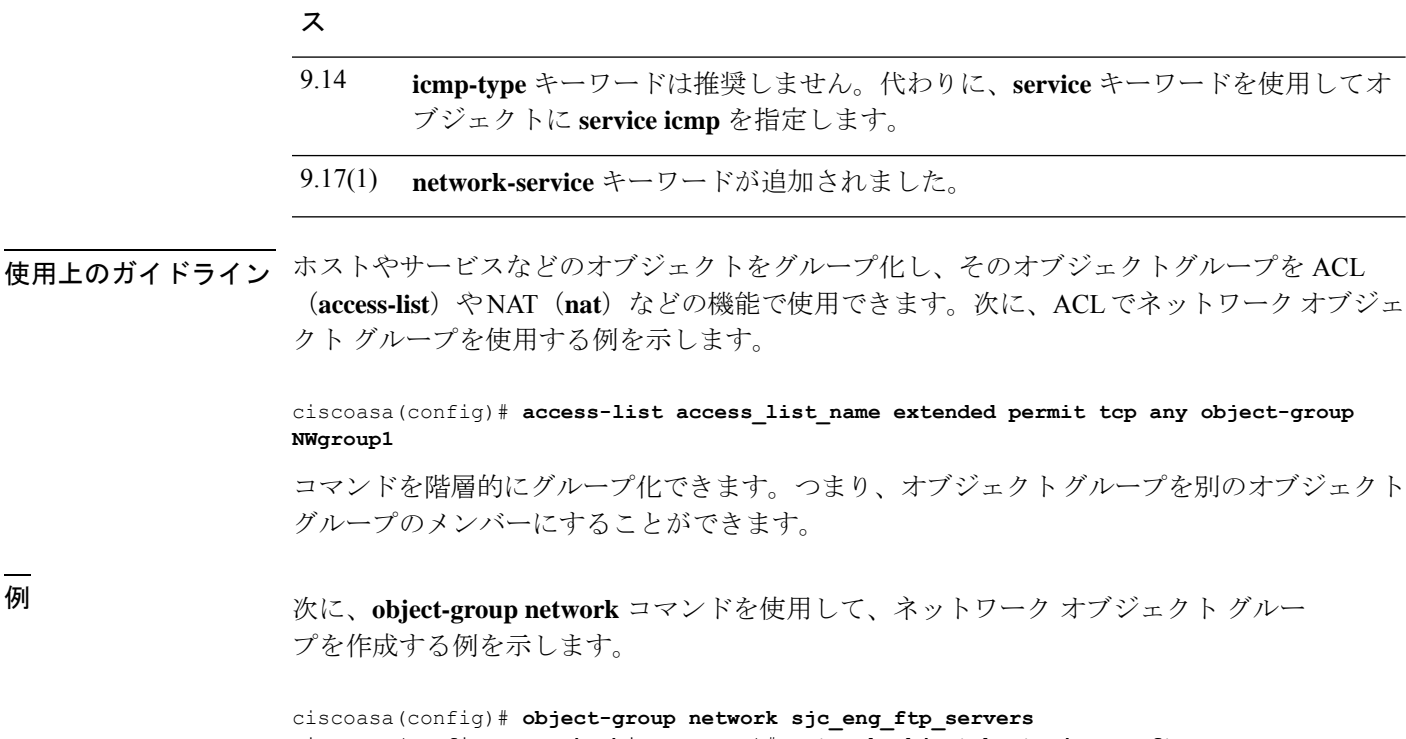

ciscoasa(config-network-object-group)# **network-object host sjc.eng.ftp.servcers** ciscoasa(config-network-object-group)# **network-object host 172.23.56.194** ciscoasa(config-network-object-group)# **network-object 192.1.1.0 255.255.255.224** ciscoasa(config-network-object-group)# **exit**

次に、**object-groupnetwork**コマンドを使用して、既存のオブジェクトグループを含む ネットワーク オブジェクト グループを作成する例を示します。

ciscoasa(config)# **object-group network sjc\_ftp\_servers** ciscoasa(config-network-object-group)# **network-object host sjc.ftp.servers**

ciscoasa(config-network-object-group)# **network-object host 172.23.56.195** ciscoasa(config-network-object-group)# **network-object 193.1.1.0 255.255.255.224**

ciscoasa(config-network-object-group)# **group-object sjc\_eng\_ftp\_servers** ciscoasa(config-network-object-group)# **exit**

次に、**group-object** モードを使用して、事前に定義したオブジェクトで構成される新 しいオブジェクトグループを作成し、それらのオブジェクトをACLで使用する例を示 します。

```
ciscoasa(config)# object-group network host_grp_1
ciscoasa(config-network-object-group)# network-object host 192.168.1.1
ciscoasa(config-network-object-group)# network-object host 192.168.1.2
ciscoasa(config-network-object-group)# exit
ciscoasa(config)# object-group network host_grp_2
ciscoasa(config-network-object-group)# network-object host 172.23.56.1
ciscoasa(config-network-object-group)# network-object host 172.23.56.2
ciscoasa(config-network-object-group)# exit
ciscoasa(config)# object-group network all_hosts
ciscoasa(config-network-object-group)# group-object host_grp_1
```

```
ciscoasa(config-network-object-group)# group-object host_grp_2
ciscoasa(config-network-object-group)# exit
ciscoasa(config)# access-list grp_1 permit tcp object-group host_grp_1 any eq ftp
ciscoasa(config)#access-list grp_2 permit tcp object-group host_grp_2 any eq smtp
ciscoasa(config)#access-list all permit tcp object-group all_hosts any eq www
```
**o**

**group-object**コマンドを使用しない場合は、*host\_grp\_1*および*host\_grp\_2*にすでに定義 されているすべての IP アドレスが含まれるように、*all\_hosts* グループを定義する必要 があります。**group-object** コマンドを使用すると、重複するホストの定義が削除され ます。

次の例では、TCP と UDP の両方のサービスを同じサービス オブジェクト グループに 追加する方法を示します。

```
ciscoasa(config)# object-group service CommonApps
ciscoasa(config-service-object-group)# service-object tcp destination eq ftp
ciscoasa(config-service-object-group)# service-object tcp-udp destination eq www
ciscoasa(config-service-object-group)# service-object tcp destination eq h323
ciscoasa(config-service-object-group)# service-object tcp destination eq https
ciscoasa(config-service-object-group)# service-object udp destination eq ntp
```
次の例では、複数のサービス オブジェクトを同じサービス オブジェクト グループに 追加する方法を示します。

```
ciscoasa(config)# object-group service SSH
ciscoasa(config-service-object)# service tcp destination eq ssh
ciscoasa(config)# object-group service EIGRP
ciscoasa(config-service-object)# service eigrp
ciscoasa(config)# object-group service HTTPS
ciscoasa(config-service-object)# service tcp source range 0 1024 destination eq https
ciscoasa(config)# object-group service Group1
ciscoasa(config-service-object-group)# group-object SSH
ciscoasa(config-service-object-group)# group-object EIGRP
ciscoasa(config-service-object-group)# group-object HTTPS
```
次の例では、指定したプロトコル、ポート、および ICMP の組み合わせを同じサービ スオブジェクト グループに追加する方法を示します。

```
ciscoasa(config)# object-group service mixed
ciscoasa(config-service-object-group)# service-object tcp destination eq ftp
ciscoasa(config-service-object-group)# service-object tcp-udp destination eq www
ciscoasa(config-service-object-group)# service-object ipsec
ciscoasa(config-service-object-group)# service-object tcp destination eq domain
ciscoasa(config-service-object-group)# service-object icmp echo
```
次に、**service-object**サブコマンドを使用する例を示します。このサブコマンドは、TCP サービスおよび UDP サービスをグループ化する場合に便利です。

```
ciscoasa(config)# object-group network remote
ciscoasa(config-network-object-group)# network-object host kqk.suu.dri.ixx
ciscoasa(config-network-object-group)# network-object host kqk.suu.pyl.gnl
ciscoasa(config)# object-group network locals
ciscoasa(config-network-object-group)# network-object host 209.165.200.225
ciscoasa(config-network-object-group)# network-object host 209.165.200.230
ciscoasa(config-network-object-group)# network-object host 209.165.200.235
ciscoasa(config-network-object-group)# network-object host 209.165.200.240
ciscoasa(config)# object-group service usr_svc
ciscoasa(config-service-object-group)# service-object tcp destination eq www
```
**5**

```
ciscoasa(config-service-object-group)# service-object tcp destination eq https
ciscoasa(config-service-object-group)# service-object tcp destination eq pop3
ciscoasa(config-service-object-group)# service-object udp destination eq ntp
ciscoasa(config-service-object-group)# service-object udp destination eq domain
ciscoasa(config)# access-list acl extended permit object-group usr_svc object-group
locals object-group remote
```
次に、**object-groupuser** コマンドを使用して、ユーザー グループ オブジェクトを作成 する例を示します。

```
ciscoasa(config)# object-group user sampleuser1-group
ciscoasa(config-object-group user)# description group members of sampleuser1-group
ciscoasa(config-object-group user)# user-group EXAMPLE\\group.sampleusers-all
ciscoasa(config-object-group user)# user EXAMPLE\user2
ciscoasa(config-object-group user)# exit
ciscoasa(config)# object-group user sampleuser2-group
ciscoasa(config-object-group user)# description group members of sampleuser2-group
ciscoasa(config-object-group user)# group-object sampleuser1-group
ciscoasa(config-object-group user)# user-group EXAMPLE\\group.sampleusers-marketing
ciscoasa(config-object-group user)# user EXAMPLE\user3
```
(推奨されません。代わりにサービス オブジェクトを使用してください)次に、 **object-groupicmp-type** モードを使用して ICMP オブジェクトグループを作成する例を 示します。

```
ciscoasa(config)# object-group icmp-type icmp-allowed
ciscoasa(config-icmp-object-group)# icmp-object echo
ciscoasa(config-icmp-object-group)# icmp-object time-exceeded
ciscoasa(config-icmp-object-group)# exit
```
(推奨されません。代わりにサービス オブジェクトを使用してください)次に、 **object-group protocol** モードを使用してプロトコル オブジェクト グループを作成する 例を示します。

```
ciscoasa(config)# object-group protocol proto_grp_1
ciscoasa(config-protocol-object-group)# protocol-object udp
ciscoasa(config-protocol-object-group)# protocol-object ipsec
ciscoasa(config-protocol-object-group)# exit
ciscoasa(config)# object-group protocol proto_grp_2
ciscoasa(config-protocol-object-group)# protocol-object tcp
ciscoasa(config-protocol-object-group)# group-object proto_grp_1
ciscoasa(config-protocol-object-group)# exit
```
(推奨されません。**tcp** キーワードを使用する代わりに **service-object** コマンドでポー トを定義します)。次に、**object-group service** モードを使用して TCP ポートオブジェ クトグループを作成する例を示します。

```
ciscoasa(config)# object-group service eng_service tcp
ciscoasa(config-service-object-group)# group-object eng_www_service
ciscoasa(config-service-object-group)# port-object eq ftp
ciscoasa(config-service-object-group)# port-object range 2000 2005
ciscoasa(config-service-object-group)# exit
```
次に、オブジェクト グループを使用して、アクセス リスト コンフィギュレーション を簡素化する例を示します。グループ化を使用しないとアクセスリストの設定には24 行必要ですが、このグループ化により、1 行で設定できます。

**6**

```
ciscoasa(config)# object-group network remote
ciscoasa(config-network-object-group)# network-object host 10.1.1.15
ciscoasa(config-network-object-group)# network-object host 10.1.1.16
ciscoasa(config)# object-group network locals
ciscoasa(config-network-object-group)# network-object host
209.165.200.225
ciscoasa(config-network-object-group)# network-object host
209.165.200.230
ciscoasa(config-network-object-group)# network-object host
209.165.200.235
ciscoasa(config-network-object-group)# network-object host
209.165.200.240
ciscoasa(config)# object-group service eng_svc tcp
ciscoasa(config-service-object-group)# port-object eq www
ciscoasa(config-service-object-group)# port-object eq smtp
ciscoasa(config-service-object-group)# port-object range 25000 25100
ciscoasa(config)# access-list acl extended permit tcp object-group remote object-group
locals object-group eng_svc
```

```
(注)
```
**showrunning-config access-list**コマンドは、オブジェクトグループ名を指定して設定さ れたアクセスリストを表示します。**show access-list** コマンドは、その情報に加え、グ ループを使用するアクセスリストエントリを、オブジェクトはグループ化せずに個々 のエントリに展開して表示します。

次に、事前に定義されたネットワークサービスオブジェクトを使用して、一連のSaaS アプリケーションを設定する例を示します。

object-group network-service SaaS\_Applications

```
description This group includes relevant 'Software as a Service' applications
network-service-member "outlook 365"
network-service-member webex
network-service-member box
```
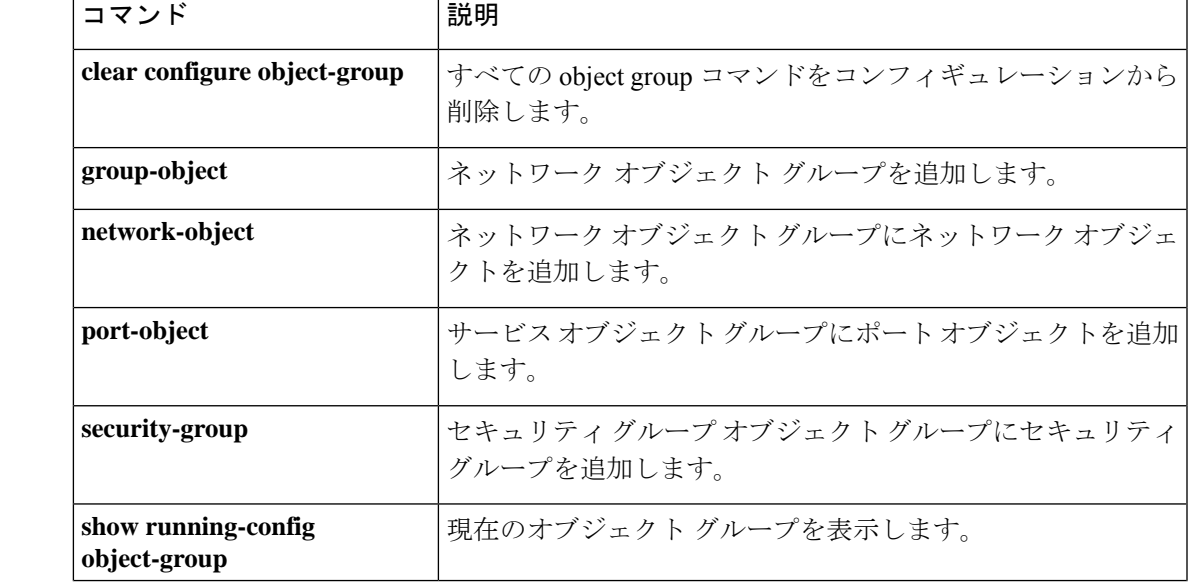

関連コマンド

**o**

**7**

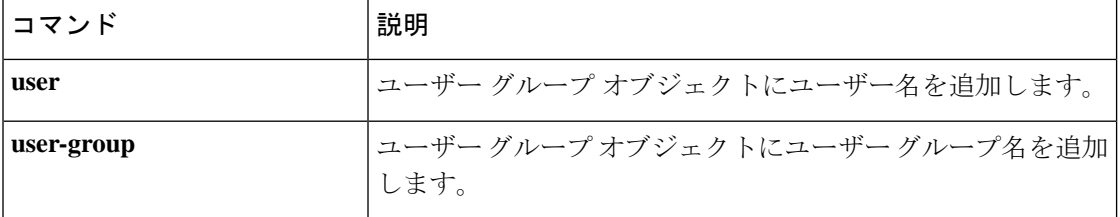

I

# **object-group-search**

**o**

ACL の最適化を有効にするには、グローバル コンフィギュレーション モードで **object-group-search** コマンドを使用します。ACL の最適化を無効にするには、このコマンド の **no** 形式を使用します。

**object-group-search** { **access-control | threshold** } **no object-group-search** { **access-control | threshold** }

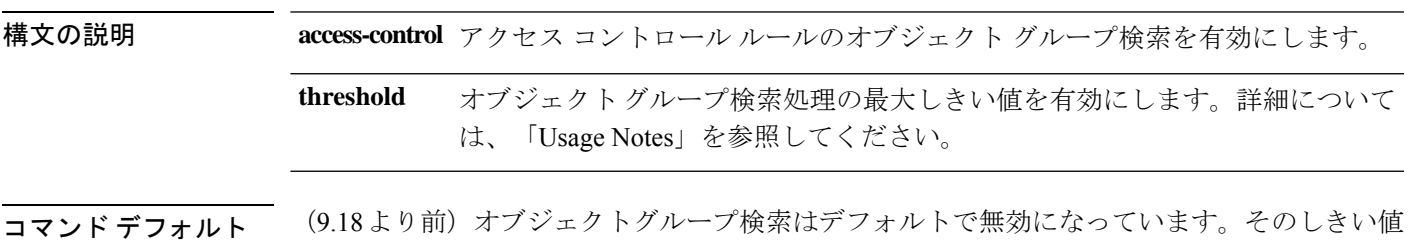

もデフォルトで無効になっています。

9.18以降、オブジェクトグループ検索は、新規展開のアクセス制御に対してデフォルトで有効 になっています。

コマンドモード 次の表に、コマンドを入力できるモードを示します。

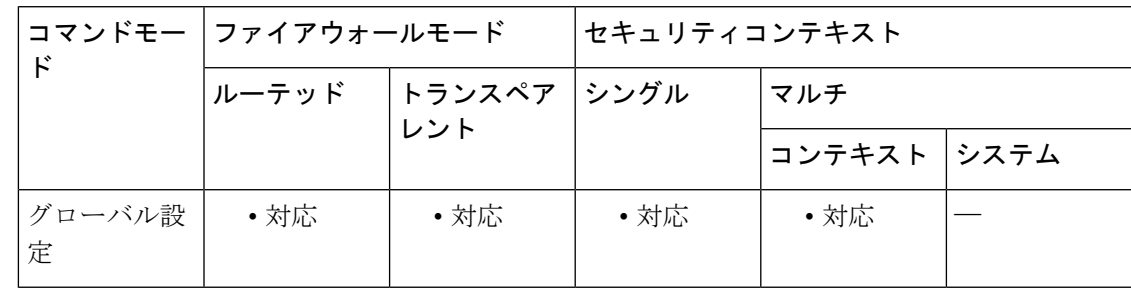

コマンド履歴 リリー 変更内容 ス

8.3(1) このコマンドが追加されました。

- **threshold** キーワードが追加されました。このキーワードは、9.8、9.9、および 9.10 の暫定リリースでも追加されました。 9.12(1)
- 新規展開のアクセス制御のデフォルトが有効に変更されました。以前に有効にして 9.18(1) いなかった場合は、アップグレード時に有効にする必要があります。

使用上のガイドライン **object-group-search** コマンドは、着信方向のすべての ACL を最適化します。

オブジェクトグループ検索をイネーブルにすると、ルックアップのパフォーマンスは低下し、 CPU使用率は増加しますが、アクセスルールの検索に必要なメモリを抑えることができます。 オブジェクトグループ検索をイネーブルにした場合、ASPテーブルのネットワークまたはサー

**9**

ビス オブジェクトを使用する ACL は拡張されませんが、それらのグループの定義に基づいて 一致するアクセス ルールが検索されます。これは **show access-list** 出力に表示されます。

**o**

オブジェクトグループ検索は、しきい値の影響を受けます。接続ごとに、送信元と宛先の両方 の IP アドレスがネットワーク オブジェクトと照合されます。発信元アドレスに一致するオブ ジェクトの数が、宛先アドレスと一致する数の 1 万倍を超えると接続が切断されます。この チェックは、パフォーマンスの低下を防止します。一致件数が膨大になることを防ぐために ルールを設定します。

リリース 9.12(1) 以降と暫定リリース 9.8(x) では、このしきい値はデフォルトで無効になって います。しきい値オプションが設定されているかどうか、および設定されている場合の現在の 設定を確認するには、**show running-config all object-group-search** コマンドを使用します。

オブジェクトグループ検索を有効にした場合に、多数の機能が有効になっていると、アクティ ブな接続の数が増えて、アクセス グループのために大量の ACL が必要になり、処理中に接続 が切断されたり、新しい接続を確立する際のパフォーマンスが低下したりすることがありま す。パフォーマンスの低下は、トランザクションコミットを有効にしている場合でも発生する 可能性があります(**asp rule-engine transactional-commit access-group**)。

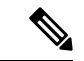

オブジェクト グループの検索は、ネットワーク オブジェクトとサービス オブジェクトのみで 動作します。セキュリティ グループまたはユーザー オブジェクトでは動作しません。ACL に セキュリティ グループが含まれている場合は、この機能を有効にしないでください。ACL が 非アクティブになったり、その他の予期しない動作となる可能性があります。 (注)

<sup>例</sup> 次に、**object-group-search** コマンドを使用して、ACL の最適化を有効にする例を示し ます。

ciscoasa(config)# **object-group-search access-control**

次に、**object-group-search** が有効になっていない場合の **show access-list** コマンドの出 力例を示します。

```
ciscoasa# show access-list KH-BLK-Tunnel
access-list KH-BLK-Tunnel; 9 elements
access-list KH-BLK-Tunnel line 1 extended permit ip object-group KH-LAN object-group
BLK-LAN 0x724c956b
   access-list KH-BLK-Tunnel line 1 extended permit ip 192.168.97.0 255.255.255.0
192.168.4.0 255.255.255.0 (hitcnt=10) 0x30fe29a6
  access-list KH-BLK-Tunnel line 1 extended permit ip 13.13.13.0 255.255.255.0 192.168.4.0
255.255.255.0 (hitcnt=4) 0xc6ef2338
  access-list KH-BLK-Tunnel line 1 extended permit ip 192.168.97.0 255.255.255.0
14.14.14.0 255.255.255.0 (hitcnt=2) 0xce8596ec
  access-list KH-BLK-Tunnel line 1 extended permit ip 13.13.13.0 255.255.255.0 14.14.14.0
 255.255.255.0 (hitcnt=0) 0x9a2f1c4d
access-list KH-BLK-Tunnel line 2 extended permit ospf interface pppoe1 host 87.139.87.200
 (hitcnt=0) 0xb62d5832
access-list KH-BLK-Tunnel line 3 extended permit ip interface pppoe1 any (hitcnt=0)
0xa2c9ed34
access-list KH-BLK-Tunnel line 4 extended permit ip host 1.1.1.1 any (hitcnt=0) 0xd06f7e6b
access-list KH-BLK-Tunnel line 5 extended deny ip 1.1.0.0 255.255.0.0 any (hitcnt=0)
0x9d979934
```
**10**

access-list KH-BLK-Tunnel line 6 extended permit ip 1.1.1.0 255.255.255.0 any (hitcnt=0) 0xa52a0761

次に、**object-group-search** が有効になっている場合の **show access-list** コマンドの出力 例を示します。

```
ciscoasa# show access-list KH-BLK-Tunnel
access-list KH-BLK-Tunnel; 6 elements
access-list KH-BLK-Tunnel line 1 extended permit ip object-group KH-LAN(1) object-group
BLK-LAN(2)(hitcount=16) 0x724c956b
access-list KH-BLK-Tunnel line 2 extended permit ospf interface pppoe1 host 87.139.87.200
(hitcnt=0) 0xb62d5832
access-list KH-BLK-Tunnel line 3 extended permit ip interface pppoe1 any (hitcnt=0)
0xa2c9ed34
access-list KH-BLK-Tunnel line 4 extended permit ip host 1.1.1.1 any (hitcnt=0) 0xd06f7e6b
access-list KH-BLK-Tunnel line 5 extended deny ip 1.1.0.0 255.255.0.0 any (hitcnt=0)
0x9d979934
access-list KH-BLK-Tunnel line 6 extended permit ip 1.1.1.0 255.255.255.0 any (hitcnt=0)
0xa52a0761
```
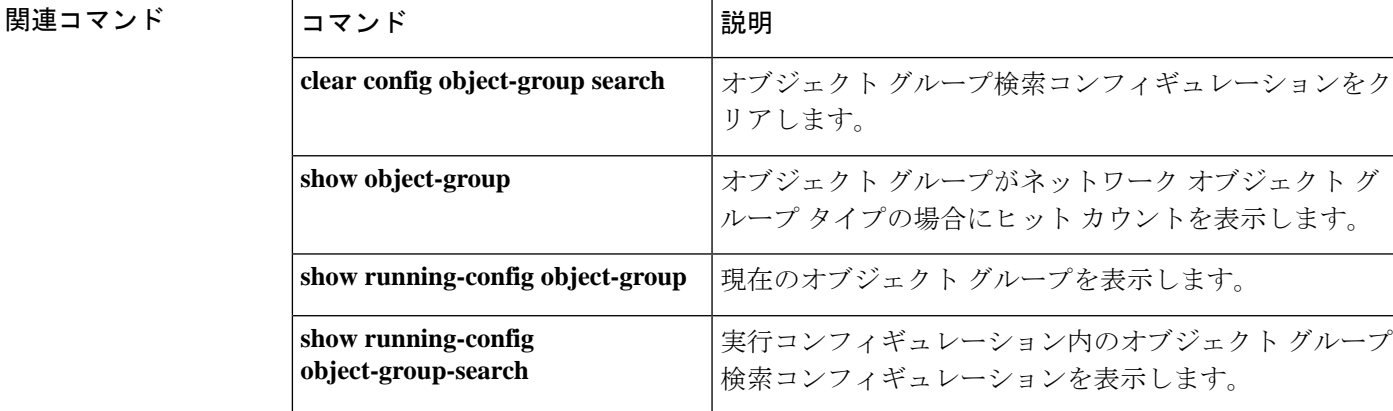

**o**

### **object network**

名前付きネットワークオブジェクトを設定するには、グローバルコンフィギュレーションモー ドで**objectnetwork** コマンドを使用します。コンフィギュレーションからオブジェクトを削除 するには、このコマンドの **no** 形式を使用します。

**o**

#### **object network** *name* [ **rename** *new\_obj\_name* ] **no object network** *name*

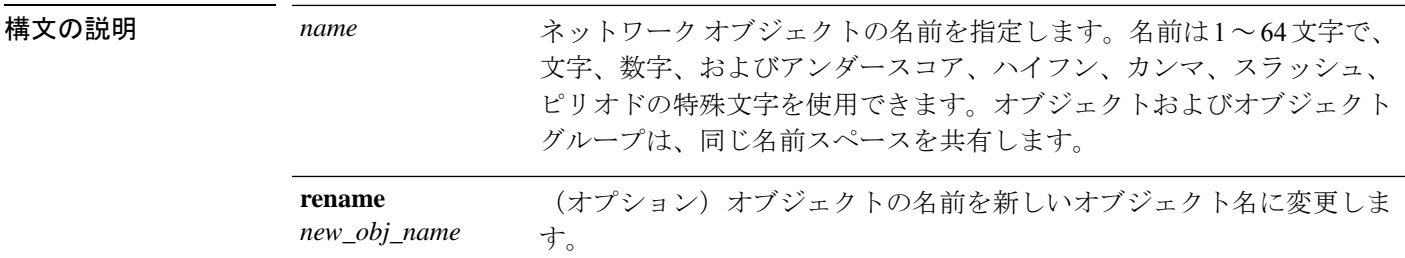

- コマンドデフォルト デフォルトの動作や値はありません。
- コマンドモード 次の表に、コマンドを入力できるモードを示します。

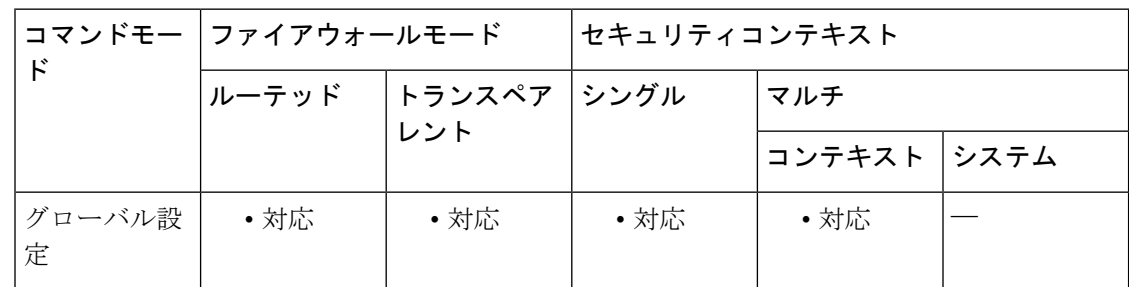

### コマンド履歴 リリー 変更内容

ス

- 8.3(1) このコマンドが追加されました。
- 完全修飾ドメイン名(FQDN)がサポートされるようになりました。**fqdn** コマンド を参照してください。 8.4(2)

#### 使用上のガイドライン ネットワーク オブジェクトには、ホスト、ネットワーク、IP アドレス (IPv4 または IPv6)の 範囲、または FQDN を含めることができます。このコマンドを入力した後、**host**、**fqdn**、 **subnet**、または **range** コマンドを使用してオブジェクトにアドレスを 1 つ追加します。

また、**nat**コマンドを使用して、このネットワークオブジェクトに対してNATルールを有効に できます。特定のオブジェクトに対して 1 つの NAT ルールだけを定義できます。複数の NAT ルールを設定する場合は、**objectnetworkobj-10.10.10.1-01**、**objectnetworkobj-10.10.10.1-02** な どのように、同じ IP アドレスを指定する複数のオブジェクトを作成する必要があります。

既存のネットワークオブジェクトを異なるIPアドレスを使用して設定すると、新しいコンフィ ギュレーションが既存のコンフィギュレーションに置き換わります。

**o**

—<br>**例** オントリーク オブジェクトを作成する例を示します。

ciscoasa (config)# **object network OBJECT1** ciscoasa (config-network-object)# **host 10.1.1.1**

関連コマンド コマンド 説明

| コマンド                                  | 説明                                   |
|---------------------------------------|--------------------------------------|
| clear configure object                | 作成されたすべてのオブジェクトをクリアします。              |
| description                           | ネットワーク オブジェクトに説明を追加します。              |
| fqdn                                  | 完全修飾ドメイン名のネットワーク オブジェクトを指定しま<br>す。   |
| host                                  | ホスト ネットワーク オブジェクトを指定します。             |
| nat                                   | ネットワークオブジェクトのNATをイネーブルにします。          |
| object-group network                  | ネットワーク オブジェクト グループを作成します。            |
| range                                 | ネットワークオブジェクトのアドレス範囲を指定します。           |
| show running-config object<br>network | ネットワーク オブジェクト コンフィギュレーションを表示し<br>ます。 |
| subnet                                | サブネット ネットワーク オブジェクトを指定します。           |

**13**

### **object network-service**

名前付きネットワーク サービス オブジェクトを設定するには、グローバル コンフィギュレー ション モードで **object network-service** コマンドを使用します。コンフィギュレーションから オブジェクトを削除するには、このコマンドの **no** 形式を使用します。

**o**

**object network-service** *name* [ **dynamic** ] **no object network-service** *name*

構文の説明 dynamic (任意) dynamic キーワードは、オブジェクトが実行コンフィギュレーションに保 存されず、**show object** 出力にのみ表示されることを意味します。**dynamic** キーワー ドは、主に外部デバイスマネージャーが使用するためのものです。

> 名前は最大128文字で、スペースを含めることができます。スペースを含める場合、 名前を二重引用符で囲む必要があります。 *name*

- コマンド デフォルトの動作や値はありません。
- **コマンド モード** 次の表に、コマンドを入力できるモードを示します。

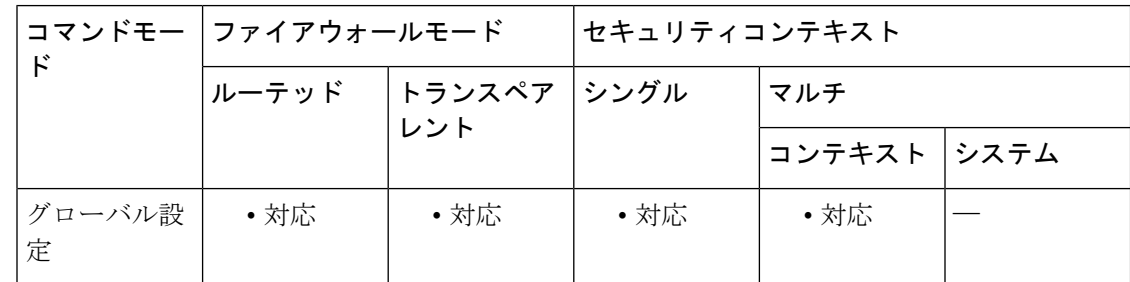

コマンド履歴 リリー 変更内容

ス

9.17(2) このコマンドが追加されました。

使用上のガイドライン ネットワーク サービス オブジェクトでは、単一のアプリケーションを定義します。また、サ ブネット仕様やより一般的には DNS ドメイン名のいずれかによってアプリケーションの場所 を定義します。必要に応じて、プロトコルとポートを含めて、アプリケーションの範囲を絞り 込めます。

> ネットワークサービスオブジェクトは、ネットワークサービスグループオブジェクトでのみ 使用できます。アクセス制御リストエントリ(ACE)でネットワーク サービス オブジェクト を直接使用することはできません。

> 次のいずれかのコマンドを使用して、1 つ以上のアプリケーションの場所とオプションサービ スをオブジェクトに追加します。場所を削除するには、このコマンドの**no**形式を使用します。 これらのコマンドは、複数回入力できます。

- **domain** *domain\_name* [*service*]:最大 253 文字の DNS 名。この名前は、完全修飾名 (www.example.com など)または部分的な名前(example.com など)にすることができま す。部分的な名前の場合、すべてのサブドメイン、つまりその名前を含むすべてのサー バー (www.example.com、www1.example.com、long.server.name.example.com など)に一致 します。完全一致がある場合は、最も長い名前で接続が照合されます。ドメイン名は複数 の IP アドレスに解決できます。
- **subnet** {*IPv4\_address IPv4\_mask* | *IPv6\_address/IPv6\_prefix*} [*service*]:ネットワークのアドレ ス。IPv4 サブネットの場合、10.0.0.0 255.0.0.0 のように、スペースの後ろにマスクを含め ます。IPv6 の場合、2001:DB8:0:CD30::/60 のように、アドレスとプレフィックスを単一の ユニット(スペースなし)として含めます。

これらのコマンドのサービス仕様は同じです。一致する接続の範囲を制限する場合にのみ、 サービスを指定します。デフォルトでは、解決済みのIPアドレスへのすべての接続がオブジェ クトと一致します。

#### *protocol* [*operator port*]

#### 引数の説明

- *protocol* は、tcp、udp、ip など、接続で使用されるプロトコルです。プロトコルのリスト を確認するには?を使用します。
- (TCP/UDP のみ)*operator* は次のいずれかです。
	- **eq** は、指定したポート番号と等しいポートを意味します。
	- **lt** は、指定したポート番号より小さい任意のポートを意味します。
	- **gt** は、指定したポート番号より大きい任意のポートを意味します。
	- **range** は、指定した 2 つのポートの間の任意のポートを意味します。
- (TCP/UDP のみ)*port* は 1 ~ 65535 のポート番号か www などのニーモニックです。ニー モニックを確認するには ? を使用します。範囲の場合は 2 つのポートを指定する必要があ ります。最初のポートを 2 番目のポートよりも小さい番号にします。

#### 例

次、ネットワーク サービス オブジェクトの例を示します。

```
object network-service outlook365
    description This defines Microsoft office365 'outlook' application.
  domain outlook.office.com tcp eq 443
object network-service webex
  domain webex.com tcp eq 443
object network-service partner
  subnet 10.34.56.0 255.255.255.0 ip
```
**o**

### **コマンド**

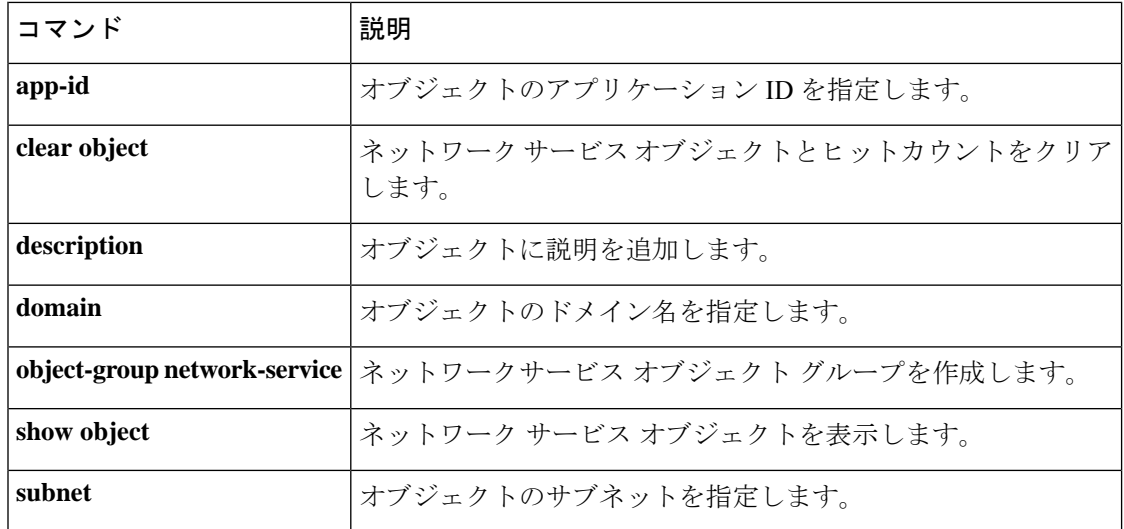

**o**

I

### **object service**

**o**

サービスオブジェクトを、そのオブジェクトを使用しているすべての構成に自動的に反映させ るように設定するには、グローバル コンフィギュレーション モードで **object service** コマンド を使用します。オブジェクトを削除するには、このコマンドの **no** 形式を使用します。

**object service** *name* [ **rename** *new\_obj\_name* ] **no object service** *object name* [ **rename** *new\_obj\_name* ]

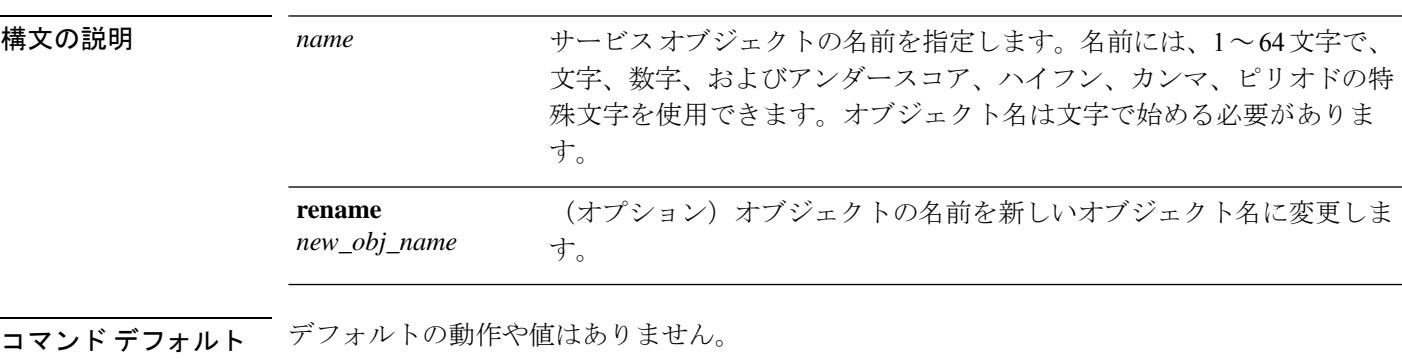

コマンドモード 次の表に、コマンドを入力できるモードを示します。

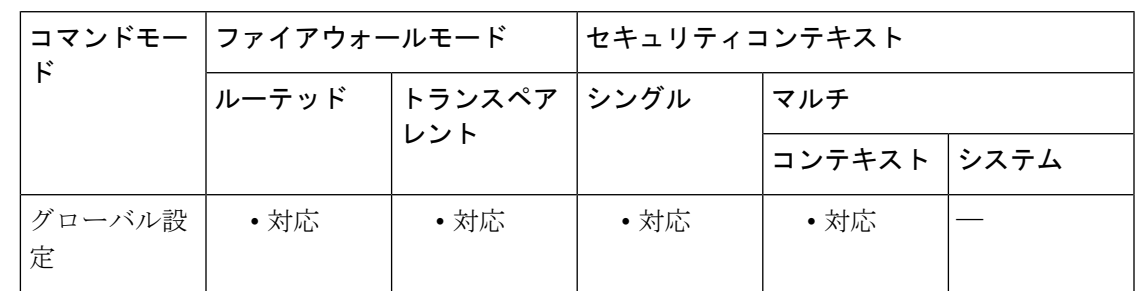

コマンド履歴 リリー 変更内容 ス

8.3(1) このコマンドが追加されました。

使用上のガイドライン サービス オブジェクトには、プロトコル、ICMP、ICMPv6、または TCP /UDP/SCTP のポート またはポート範囲を含めることができます。このコマンドを入力した後、**service**コマンドを使 用してオブジェクトにサービス仕様を 1 つ追加します。

> 既存のサービスオブジェクトを別のプロトコルおよび1つ以上の別のポートを使用して設定す る場合、新しいコンフィギュレーションにより、既存のプロトコルおよび1つ以上のポートが 新しい設定に置き換わります。

例 みちょう しょく サービス オブジェクトを作成する例を示します。

**o**

ciscoasa(config)# **object service SERVOBJECT1** ciscoasa(config-service-object)# **service tcp source eq www destination eq ssh**

関連コマンド

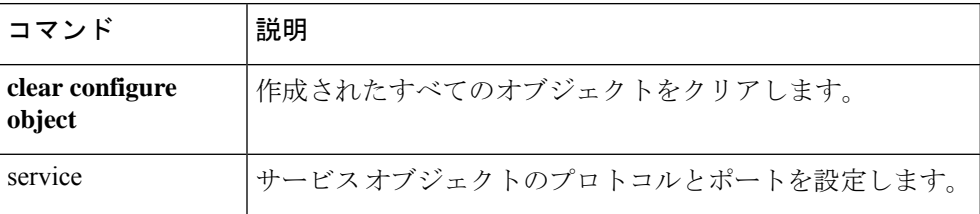

### **ocsp disable-nonce**

**o**

ナンス拡張をディセーブルにするには、クリプトCAトラストポイントコンフィギュレーショ ン モードで ocsp disable-nonce コマンドを使用します。ナンス拡張を再び有効にするには、こ のコマンドの **no** 形式を使用します。

#### **ocsp disable-nonce no ocsp disable-nonce**

構文の説明 このコマンドには引数またはキーワードはありません。

コマンド デフォルト デフォルトでは、OCSP 要求にナンス拡張が含まれています。

コマンドキード 次の表に、コマンドを入力できるモードを示します。

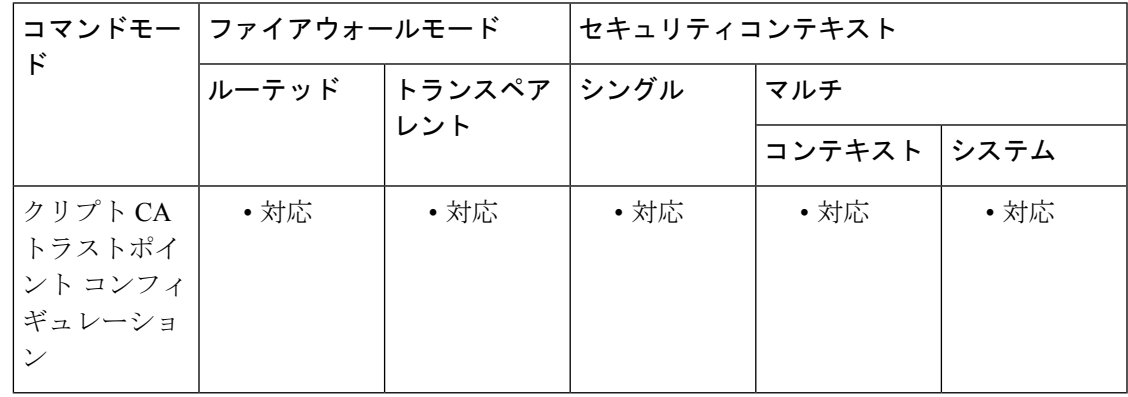

コマンド履歴 リリー 変更内容 ス

7.2(1) このコマンドが追加されました。

使用上のガイドライン このコマンドを使用するとき、OCSP 要求には OCSP ナンス拡張が含まれないため、ASA で チェックされません。デフォルトでは、OCSP 要求にナンス拡張が含まれています。ナンス拡 張は、暗号化によって要求を応答にバインドし、リプレイ アタックを回避します。ただし、 OCSP サーバーによっては、この一致するナンス拡張が含まれていない事前生成の応答が使用 される場合があります。このようなサーバーでOCSPを使用するには、ナンス拡張をディセー ブルにする必要があります。

<sup>例</sup> 次に、newtrust というトラストポイントのナンス拡張をディセーブルにする例を示し ます。

> ciscoasa(config)# **crypto ca trustpoint newtrust** ciscoasa(config-ca-trustpoint)# **ocsp disable-nonce** ciscoasa(config-ca-trustpoint)#

**o**

I

### **コマンド**

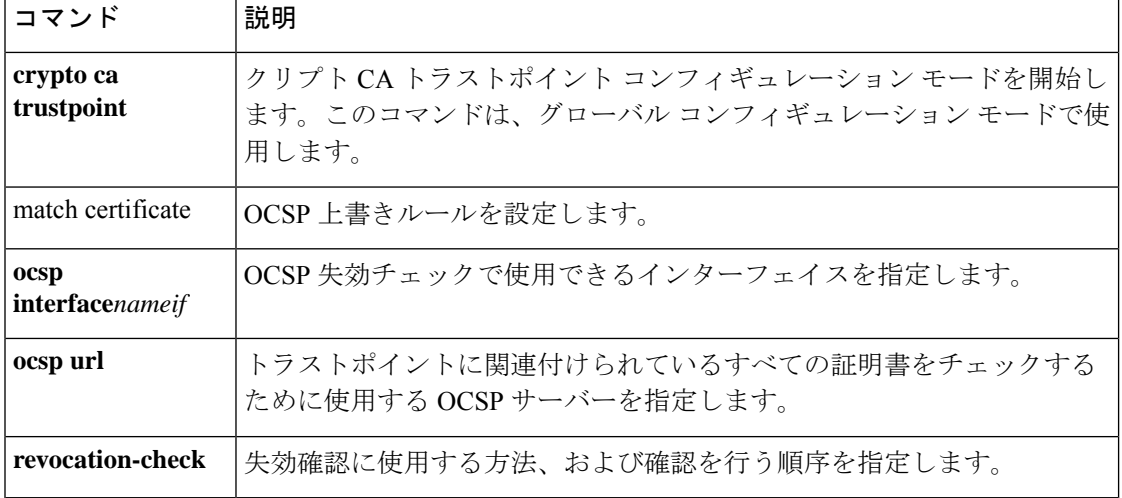

# **ocsp interface**

**o**

ASA が OCSP に到達するように送信元インターフェイスを設定するには、crypto ca trustpool コ ンフィギュレーションモードで**interface** *nameif*コマンドを使用します。構成からインターフェ イスを削除するには、このコマンドの **no** 形式を使用します。

#### **ocsp interface** *nameif* **no ocsp interface** *nameif*

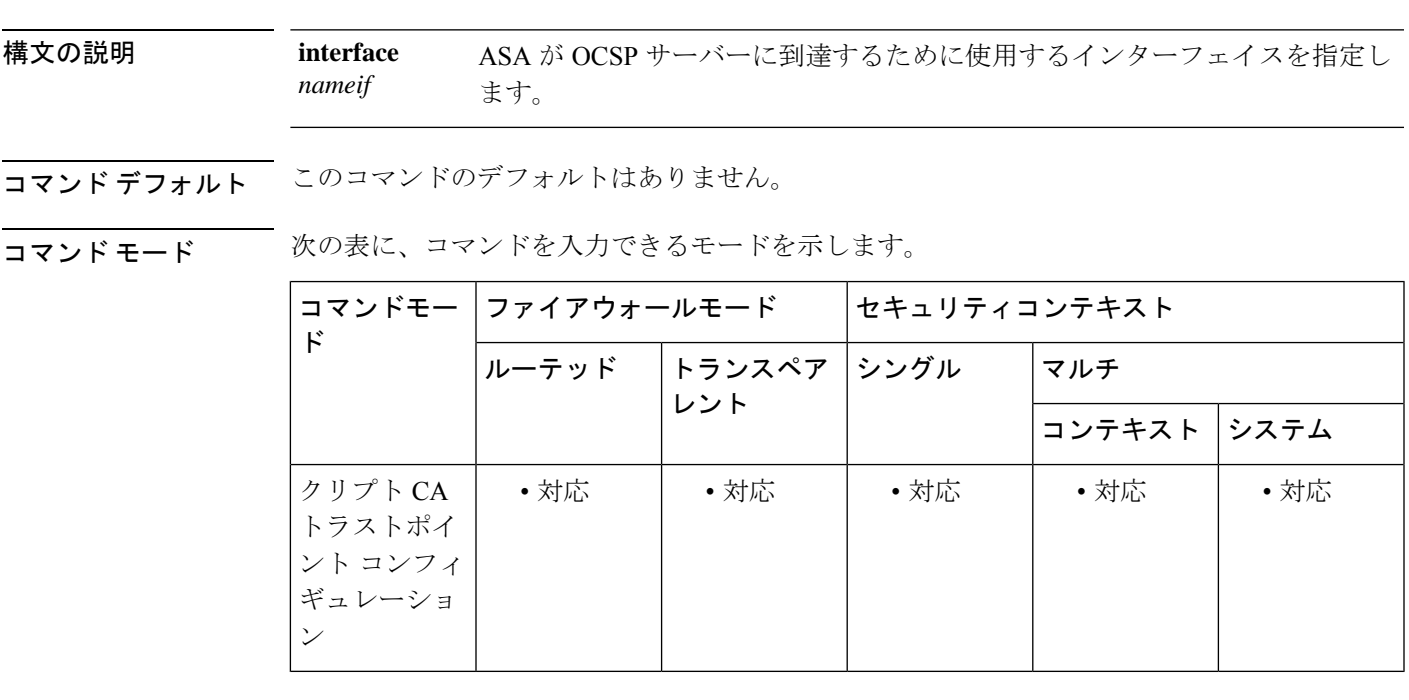

コマンド履歴 リリー 変更内容

ス

9.5(1) このコマンドが追加されました。

使用上のガイドライン デフォルトでは、OCSPは管理インターフェイスエントリを含まないグローバルルーティング テーブルを使用します。OCSP が管理インターフェイスの背後にある場合、OCSP 失効チェッ クは失敗します。このコマンドを使用すると、必要に応じて管理インターフェイスを含むイン ターフェイスを使用するように OCSP 失効チェックを設定できます。

<sup>例</sup> 次に、OCSP の送信元インターフェイスを設定する例を示します。

ciscoasa(config)# **crypto ca trustpoint TP** ciscoasa(config-ca-trustpoint)# **ocsp ?**

crypto-ca-trustpoint mode commands/options: disable-nonce Disable OCSP Nonce Extension interface Configure Source interface

```
url OCSP server URL
ciscoasa(config-ca-trustpoint)# ocsp interface
ciscoasa(config-ca-trustpoint)# ocsp interface ?
crypto-ca-trustpoint mode commands/options:
Current available interface(s):
 inside Name of interface GigabitEthernet0/0.100
 inside1 Name of interface GigabitEthernet0/0.41
 mgmt Name of interface Management0/0
 outside Name of interface GigabitEthernet0/0.51
ciscoasa(config-ca-trustpoint)# ocsp interface mgmt
ciscoasa(config-ca-trustpoint)# ocsp interface mgmt ?
crypto-ca-trustpoint mode commands/options:
 disable-nonce Disable OCSP Nonce Extension
 url OCSP server URL
ciscoasa(config-ca-trustpoint)# ocsp interface mgmt url
ciscoasa(config-ca-trustpoint)# ocsp interface mgmt url ?
crypto-ca-trustpoint mode commands/options:
 LINE < 500 char URL
```

```
ciscoasa(config-ca-trustpoint)# ocsp interface mgmt url http://lal-bagh:8888
```

```
関連コマンド
```
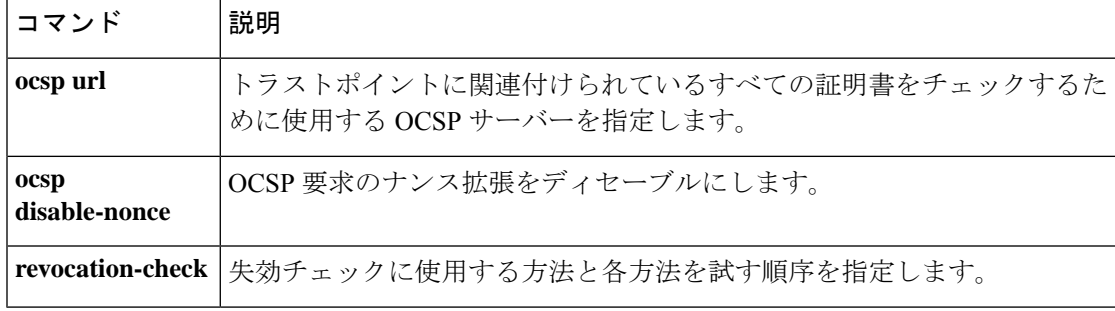

### **ocsp url**

**o**

クライアント証明書の AIA 拡張で指定されたサーバーではなく、ASA の OCSP サーバーを、 トラストポイントに関連付けられたすべての証明書のチェックに使用するように設定するに は、暗号 CA トラストポイント コンフィギュレーション モードで **ocsp url** コマンドを使用し ます。このサーバーを構成から削除するには、このコマンドの **no** 形式を使用します。

**ocsp url** *URL* **no ocsp url**

構文の説明 *URL* OCSP サーバーの HTTP URL を指定します。 ASAは、IPv4OCSP URLのみをサポー トします。 (注)

コマンドデフォルト デフォルトの動作や値はありません。

コマンドモード 次の表に、コマンドを入力できるモードを示します。

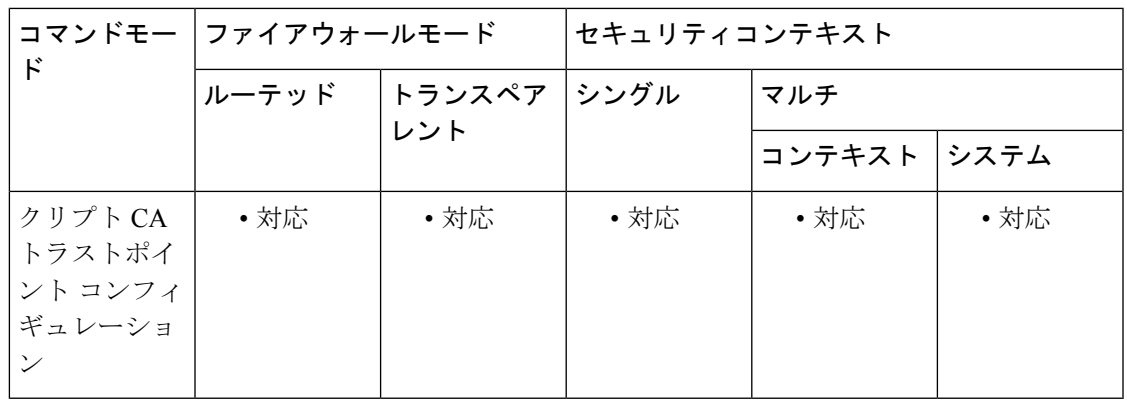

コマンド履歴 リリー 変更内容

ス

7.2(1) このコマンドが追加されました。

使用上のガイドライン ASA は HTTP URL のみをサポートします。トラストポイントごとに URL を 1 つだけ指定でき ます。

> ASA では 3 つの方法で OCSP サーバーの URL を定義できます。また、定義方法に従って次の 順序で OCSP サーバーの使用が試行されます。

- **match certificate** コマンドを使用して設定した OCSP サーバー。
- **ocsp url** コマンドを使用して設定した OCSP サーバー。
- クライアント証明書の AIA フィールドに指定された OCSP サーバー。

**match certificate** コマンドまたは **ocsp url** コマンドで OCSP URL を設定しない場合、ASA はク ライアント証明書の AIA 拡張に指定された OCSP サーバーを使用します。証明書に AIA 拡張 がない場合、失効ステータスのチェックは失敗します。

<sup>例</sup> 次に、URL http://10.1.124.22 <sup>で</sup> OCSP サーバーを設定する例を示します。

```
ciscoasa(config)# crypto ca trustpoint
newtrust
ciscoasa(config-ca-trustpoint)# ocsp url http://10.1.124.22
ciscoasa(config-ca-trustpoint)#
```
関連コマンド

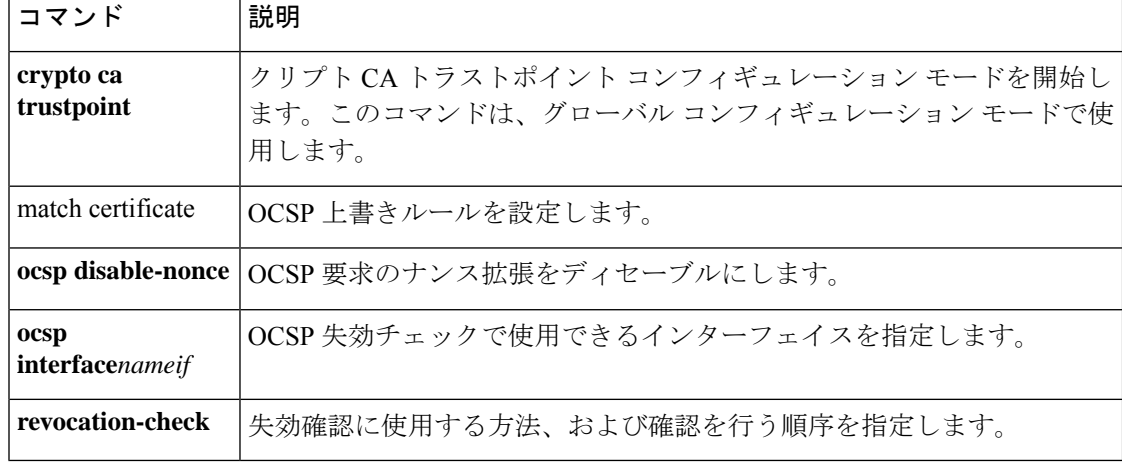

**o**

# **onscreen-keyboard** (廃止)

ログイン/パスワード要件とともにオンスクリーンキーボードをログインペインまたはすべて のペインに挿入するには、webvpn モードで **onscreen-keyboard** コマンドを使用します。以前 に設定したオンスクリーンキーボードを削除するには、このコマンドの**no**形式を使用します。

**onscreen-keyboard** { **logon** | **all** } **no onscreen-keyboard** [ **logon** | **all** ]

構文の説明 **logon** ログイン ペインのオンスクリーン キーボードを挿入します。 ログイン/パスワードの要件とともに、ログイン ペインおよび他のすべてのペインのオ ンスクリーン キーボードを挿入します。 **all**

コマンド デフォルト オンスクリーン キーボードはありません。

コマンドモード 次の表に、コマンドを入力できるモードを示します。

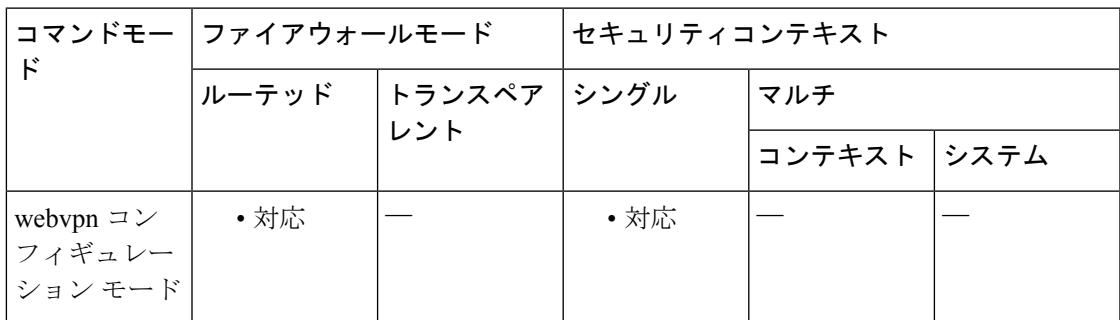

コマンド履歴 リリー 変更内容

ス

8.0(2) このコマンドが追加されました。

9.17(1) WebVPNのサポートが終了したため、このコマンドは廃止されました。

使用上のガイドライン オンスクリーン キーボードを使用すると、キーストロークなしでユーザー クレデンシャルを 入力できます。

例 次に、ログイン ページのオンスクリーン キーボードをイネーブルにする例を示しま す。

> ciscoasa (config)# **webvpn** ciscoasa (config-webvpn)#

**o**

#### **onscreen-keyboard logon**

ciscoasa(config-webvpn)#

| 関連コマンド

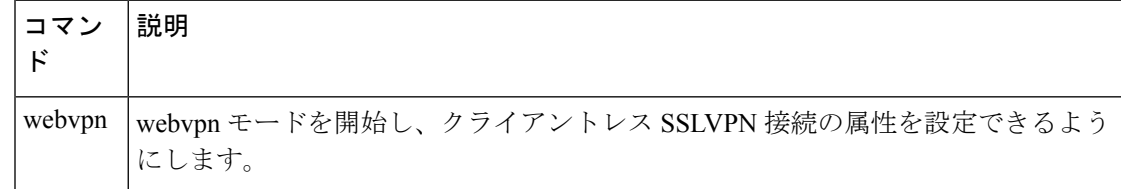

**o**

# **ospf authentication**

**o**

設定します。

OSPF認証の使用を有効にするには、インターフェイスコンフィギュレーションモードで**ospf authentication** コマンドを使用します。デフォルトの認証状態に戻すには、このコマンドの **no** 形式を使用します。

**ospf authentication** { **key-chain key-chain-name** | **message-digest** | **null** } **no ospf authentication**

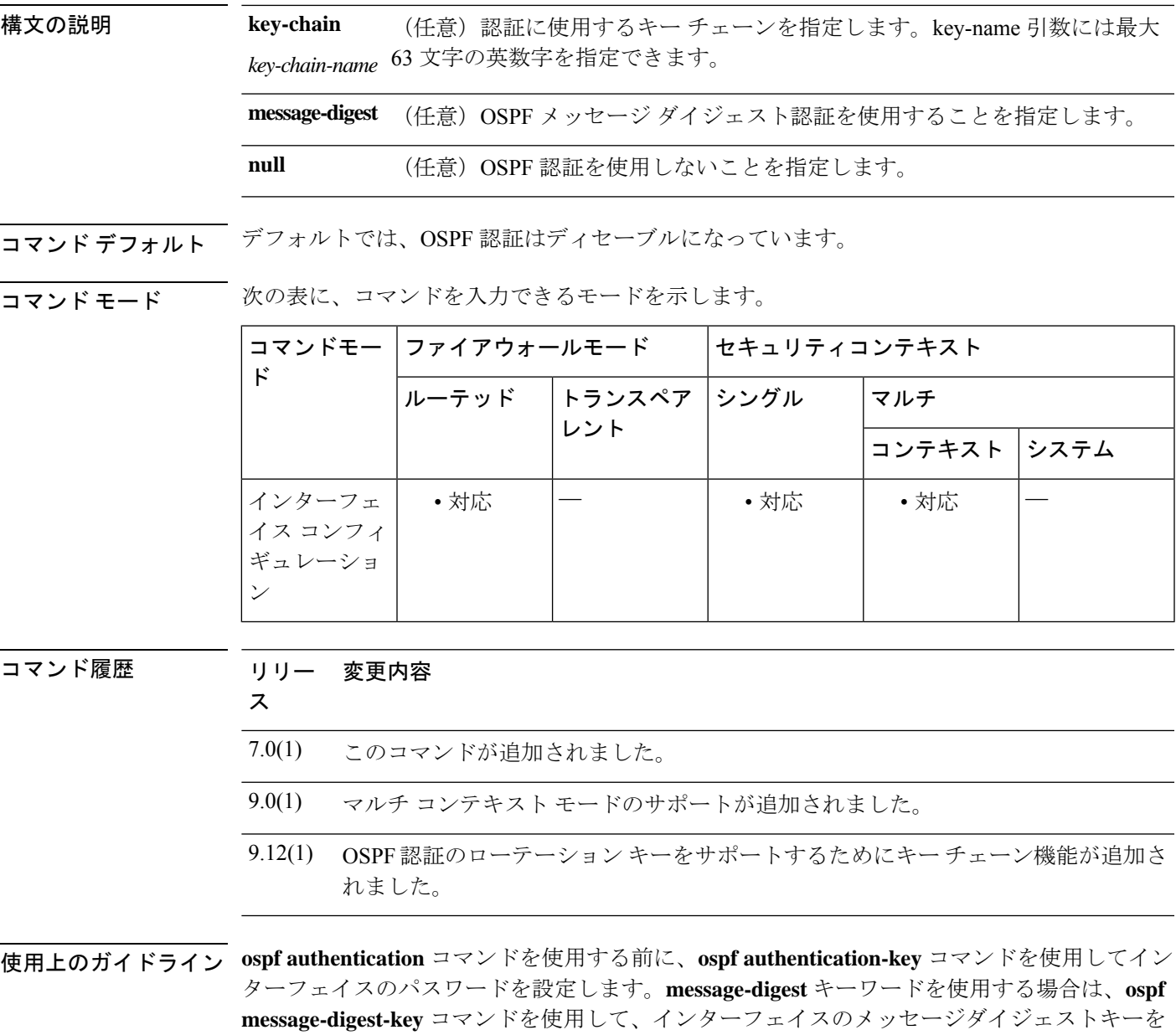

**27**

下位互換性を確保するため、エリアの認証タイプは引き続きサポートされます。インターフェ イスの認証タイプを指定しないと、エリアの認証タイプが使用されます(エリアのデフォルト はヌル認証です)。

このコマンドをオプションなしで使用すると、簡易パスワード認証がイネーブルになります。

<sup>例</sup> 次に、選択したインターフェイスで OSPF の簡易パスワード認証をイネーブルにする 例を示します。

> ciscoasa(config-if)# **ospf authentication** ciscoasa(config-if)#

次に、選択したインターフェイスで OSPF のキー チェーン パスワード認証を有効にす る例を示します。

ciscoasa(config)# interface gigabitEthernet 0/0 ciscoasa(config-if)# ospf authentication key-chain CHAIN-INT-OSPFKEYS

関連コマンド

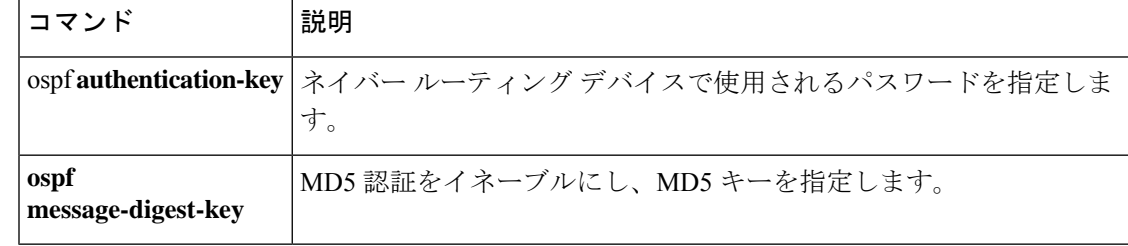

# **ospf authentication-key**

ネイバー ルーティング デバイスで使用されるパスワードを指定するには、インターフェイス コンフィギュレーション モードで **ospf authentication-key** コマンドを使用します。パスワード を削除するには、このコマンドの **no** 形式を使用します。

**ospf authentication-key** [ **0** | **8** } *password* **no ospf authentication-key**

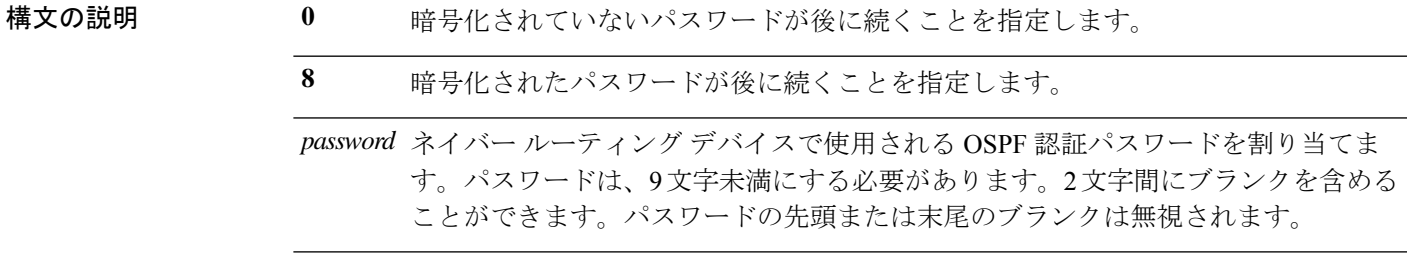

- コマンドデフォルト デフォルトの動作や値はありません。
- **コマンド モード** 次の表に、コマンドを入力できるモードを示します。

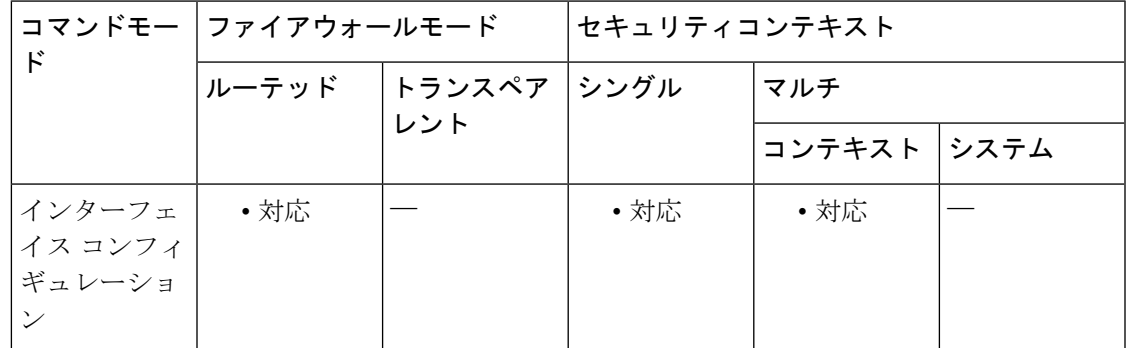

コマンド履歴 リリー 変更内容

ス

7.0(1) このコマンドが追加されました。

9.0(1) マルチコンテキストモードのサポートが追加されました。

使用上のガイドライン このコマンドが作成するパスワードは、ルーティング プロトコル パケットの送信時に、OSPF ヘッダーに直接挿入されるキーとして使用されます。各ネットワークにはインターフェイスご とに個別のパスワードを割り当てることができます。OSPF 情報を交換するには、同じネット ワーク上のすべての隣接ルータが同じパスワードを持っている必要があります。

<sup>例</sup> 次に、OSPF 認証のパスワードを指定する例を示します。

ciscoasa(config-if)# **ospf authentication-key 8 yWIvi0qJAnGK5MRWQzrhIohkGP1wKb**

関連コマンド

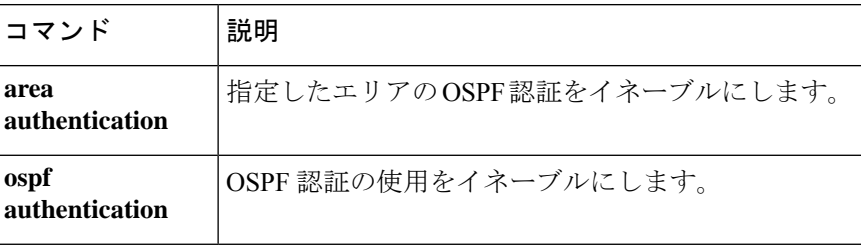

**o**

### **ospf cost**

インターフェイス経由でパケットを送信するコストを指定するには、インターフェイス コン フィギュレーション モードで **ospf cost** コマンドを使用します。インターフェイスコストをデ フォルト値にリセットするには、このコマンドの **no** 形式を使用します。

**ospf cost** *interface\_cost* **no ospf cost**

構文の説明 *interface\_cost インターフェイス*経由でパケットを送信するコスト(リンクステート メトリッ ク)。これは、符号なし整数値 0 ~ 65535 です。0 はインターフェイスに直接接 続されているネットワークを表し、インターフェイス帯域幅が大きくなるほど、 そのインターフェイス経由のパケット送信に伴うコストは低くなります。つま り、コストの値が大きければインターフェイス帯域幅が小さく、コストの値が 小さければインターフェイス帯域幅が大きいということになります。 ASA での OSPF インターフェイスのデフォルトのコストは 10 です。このデフォ

ルトは、Cisco IOS ソフトウェアとは異なります。Cisco IOS ソフトウェアの場 合、デフォルトのコストはファスト イーサネットおよびギガビット イーサネッ トでは 1、10BaseT では 10 です。ネットワークで ECMP を使用している場合に は、このことを考慮に入れることが重要です。

コマンド デフォルト デフォルトの *interface\_cost* は、10 です。

コマンドモード 次の表に、コマンドを入力できるモードを示します。

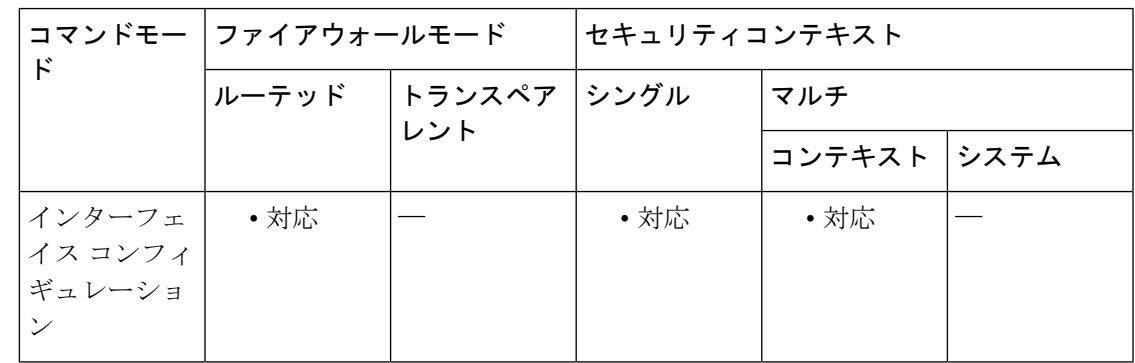

コマンド履歴 リリー 変更内容

ス

7.0(1) このコマンドが追加されました。

9.0(1) マルチコンテキストモードのサポートが追加されました。

**o**

I

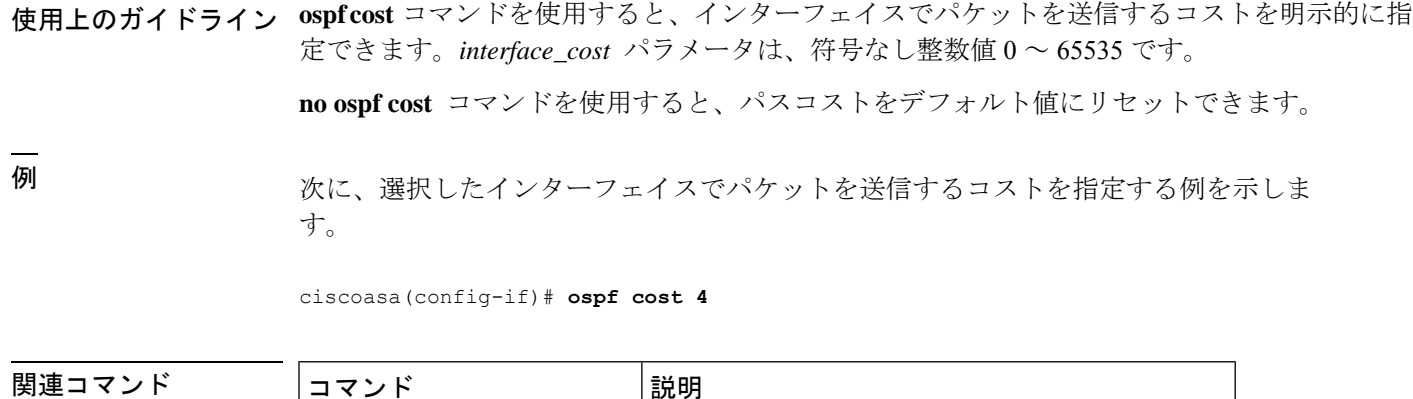

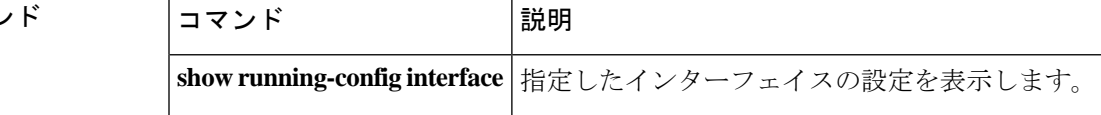

# **ospf database-filter**

**o**

同期およびフラッディング時に OSPF インターフェイスへの発信 LSA をすべてフィルタリン グするには、インターフェイス コンフィギュレーション モードで **ospf database-filter** コマン ドを使用します。LSA を復元するには、このコマンドの **no** 形式を使用します。

#### **ospf database-filter all out no ospf database-filter all out**

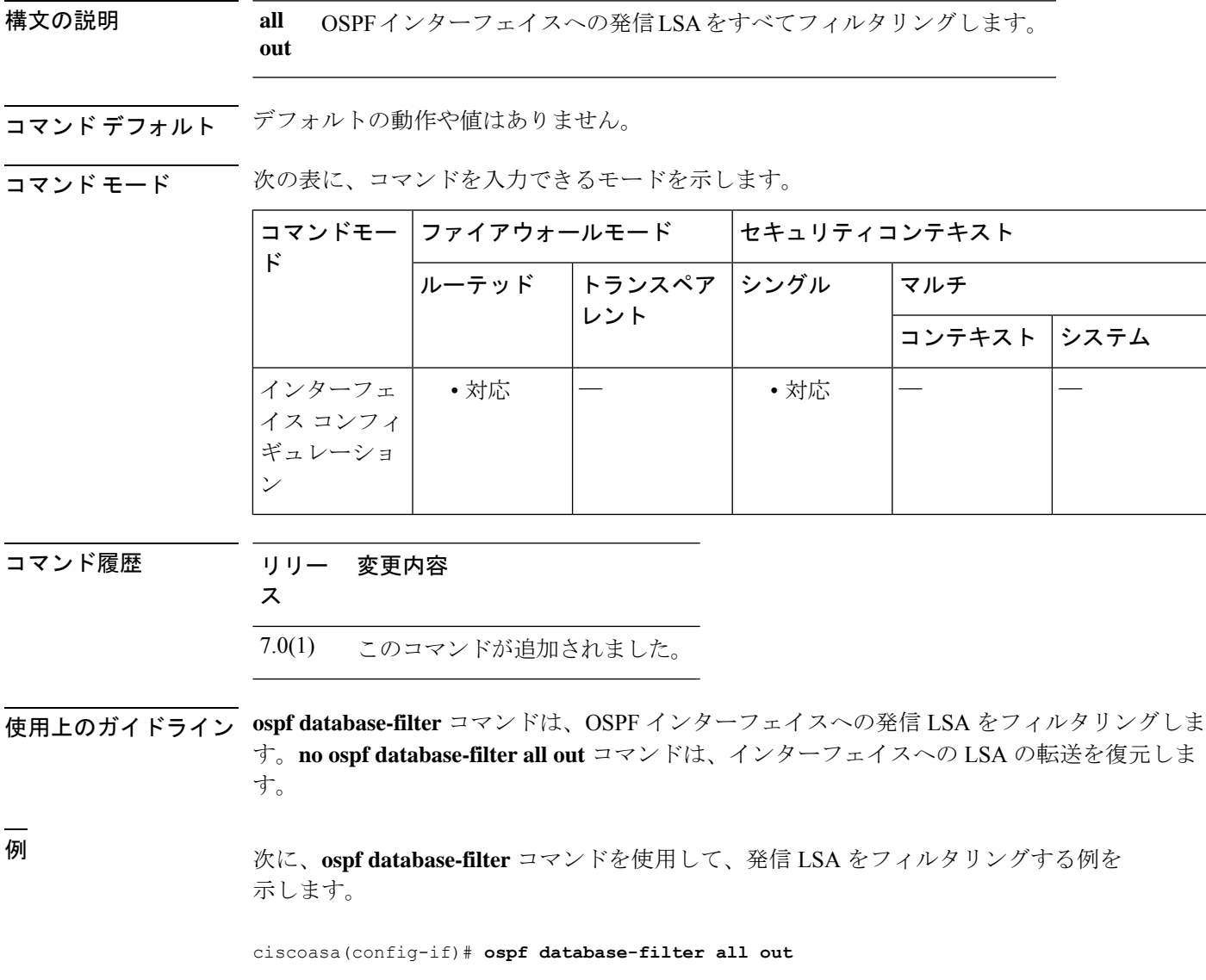

I

### 関連コマンド コマンド 説明

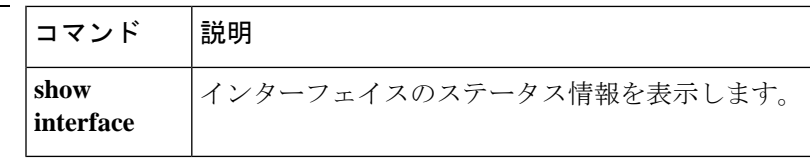

# **ospf dead-interval**

**o**

ネイバーがルータのダウンを宣言するまでの間隔を指定するには、インターフェイスコンフィ ギュレーションモードで**ospfdead-interval** コマンドを使用します。デフォルト値に戻すには、 このコマンドの **no** 形式を使用します。

**ospf dead-interval** { *seconds* **minimal** | **hello-multiplier** *multiplier* } **no ospf dead-interval**

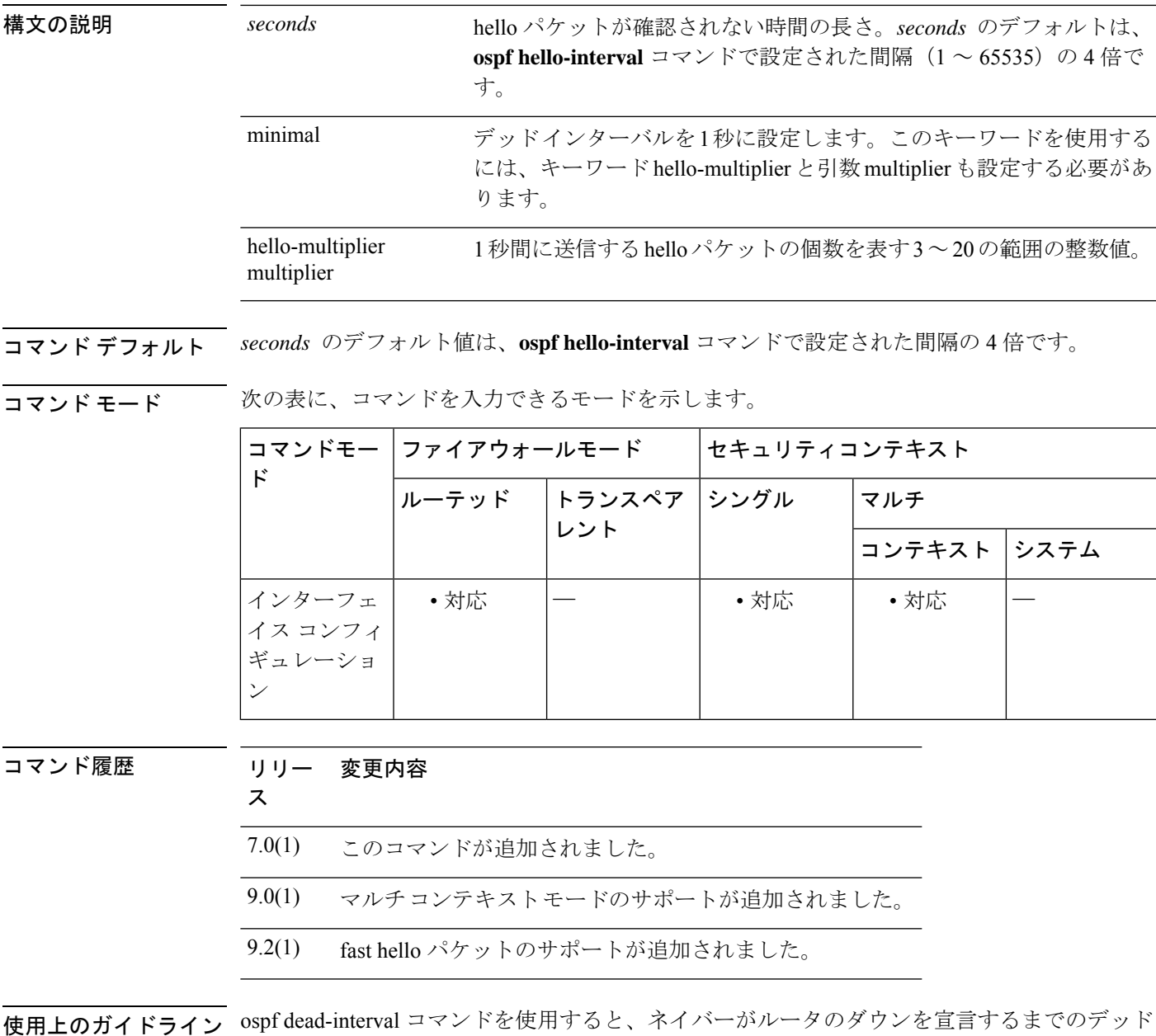

間隔(no helloパケットが確認されない時間の長さ)を設定できます。*seconds* 引数にはデッド

間隔を指定し、その値はネットワーク上のすべてのノードで同じである必要があります。*seconds* のデフォルトは、ospf hello-interval コマンドで設定された間隔(1~65535)の4倍です。

**no** ospf dead-interval コマンドを使用すると、デフォルトの間隔値に戻ります。

デッドインターバルは、OSPFhelloパケットでアドバタイズされます。この値は、特定のネッ トワーク上の全ネットワーキング デバイスに対して同じにする必要があります。

小さいデッドインターバル(秒)を指定すると、ネイバーのダウンがより早く検出され、収束 効率が高まりますが、ルーティングが不安定になる可能性があります。

fast hello パケットに対する OSPF のサポート

キーワード minimal とキーワード hello-multiplier を引数 multiplier とともに指定することで、 OSPF fast hello パケットがイネーブルになります。キーワード minimal は、デッド インターバ ルを 1 秒に設定し、hello-multiplier の値は、その 1 秒間に送信される hello パケットの数を設定 します。これにより、1 秒未満の「fast(高速な)」hello パケットの送信が可能になります。

インターフェイスでfast helloパケットが設定されている場合、このインターフェイスから送出 される hello パケットでアドバタイズされる Hello インターバルは 0 に設定されます。このイン ターフェイス経由で受信した hello パケットの Hello インターバルは無視されます。

dead 間隔は、1 つのセグメント上で一貫している必要があり、1 秒に設定するか(fast hello パ ケットの場合)、他の任意の値を設定します。dead 間隔内に少なくとも 1 つの hello パケット が送信される限り、hello multiplier がセグメント全体で同じである必要はありません。

デッド インターバルと fast hello 間隔を確認するには、show ospf interface コマンドを使用しま す。

<sup>例</sup> 次の例では、minimal キーワードおよび hello-multiplier キーワードと値を指定すること により、fast hello パケットに対する OSPF のサポートがイネーブルになっています。 multiplier キーワードが 5 に設定されているため、hello パケットが毎秒 5 回送信されま す。

ciscoasa(config-if)# **ospf dead-interval minimal hello-multiplier 5**

関連コマンド

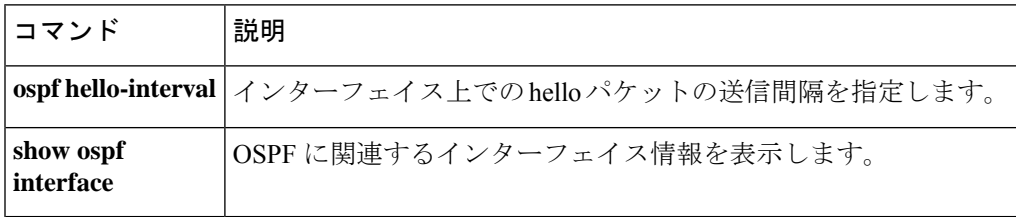

**36**

# **ospf hello-interval**

**o**

インターフェイス上で送信される hello パケットの間隔を指定するには、インターフェイス コ ンフィギュレーション モードで **ospf hello-interval** コマンドを使用します。hello 間隔をデフォ ルト値に戻すには、このコマンドの **no** 形式を使用します。

#### **ospf hello-interval** *seconds* **no ospf hello-interval**

構文の説明 *seconds インターフェイス*上で送信される hello パケット間の間隔を指定します。有効な値は 1 ~ 65535 秒です。

コマンド デフォルト **hello-interval** *seconds* のデフォルト値は 10 秒です。

コマンド モード 次の表に、コマンドを入力できるモードを示します。

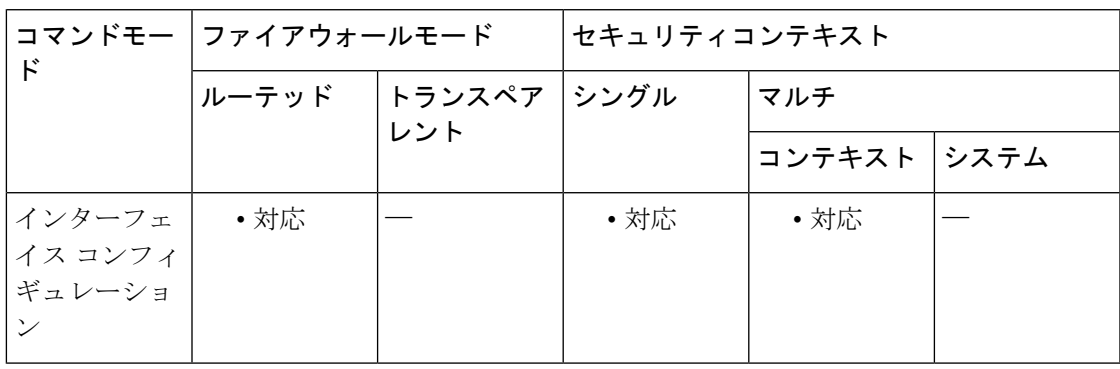

#### コマンド履歴 リリー 変更内容

ス

7.0(1) このコマンドが追加されました。 9.0(1) マルチコンテキストモードのサポートが追加されました。

使用上のガイドライン この値は、hello パケットでアドバタイズされます。hello 間隔を小さくするほど、トポロジの 変更が速く検出されますが、ルーティングトラフィックの増加につながります。この値は、特 定のネットワーク上のすべてのルータおよびアクセスサーバーで同じにする必要があります。

<sup>例</sup> 次に、OSPF hello 間隔を <sup>5</sup> 秒に設定する例を示します。

ciscoasa(config-if)# **ospf hello-interval 5**

**37**

### **コマンド**

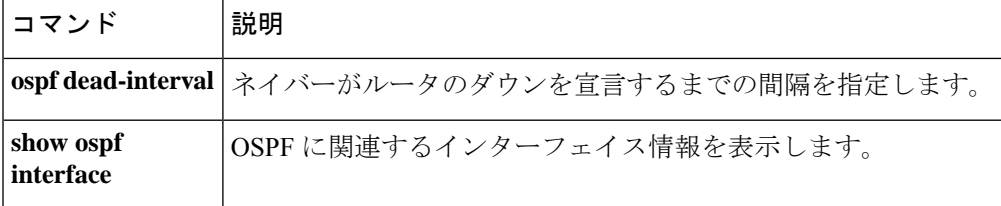

# **ospf message-digest-key**

OSPF MD5 認証を有効にするには、インターフェイス コンフィギュレーション モードで **ospf message-digest-key** コマンドを使用します。MD5 キーを削除するには、このコマンドの **no** 形 式を使用します。

**ospf message-digest-key** *key-id* **md5** [ **0** | **8** ] *key* **no ospf message-digest-key**

**o**

- 構文の説明 *key-id* MD5 認証をイネーブルにし、認証キー ID 番号を数値で指定します。有効な値は、1  $\sim$  255 です。 *key-id*
	- 最大 16 バイトの英数字のパスワード。キーの文字間にスペースを含めることができ ます。キーの先頭または末尾のスペースは無視されます。MD5 認証は、通信の整合 性を検証し、発信元を認証し、適時性をチェックします。 **md5** *key*
	- **0** 暗号化されていないパスワードが後に続くことを指定します。
	- **8** 暗号化されたパスワードが後に続くことを指定します。

コマンドデフォルト デフォルトの動作や値はありません。

コマンドモード 次の表に、コマンドを入力できるモードを示します。

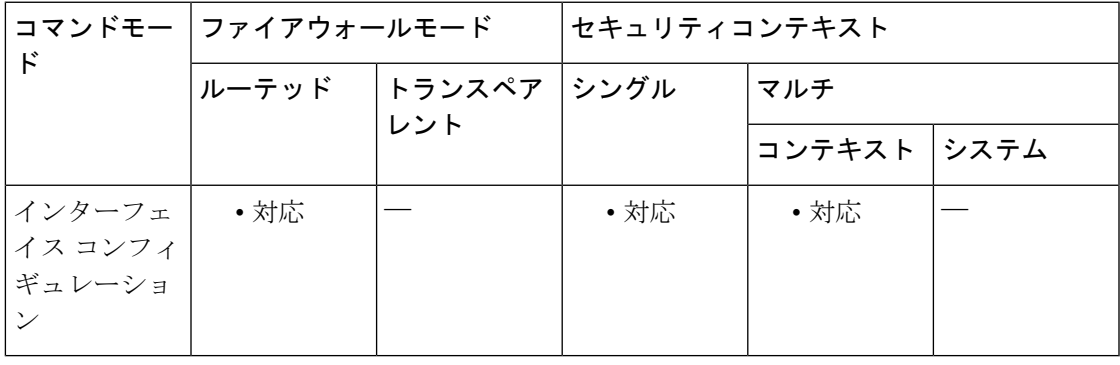

コマンド履歴 リリー 変更内容

ス

7.0(1) このコマンドが追加されました。

9.0(1) マルチコンテキストモードのサポートが追加されました。

使用上のガイドライン ospf message-digest-key コマンドを使用すると、MD5 認証をイネーブルにできます。コマンド の **no** 形式を使用すると、古い MD5 キーを削除できます。*key\_id* は、認証キーの 1 ~ 255 の数 値識別子です。*key* は、最大 16 バイトの英数字のパスワードです。MD5 は通信の整合性を確 認し、発信元を認証して、適時性をチェックします。

**39**

### <sup>例</sup> 次に、OSPF 認証の MD5 キーを指定する例を示します。

ciscoasa(config-if)# **ospf message-digest-key 3 md5 8 yWIvi0qJAnGK5MRWQzrhIohkGP1wKb**

関連コマンド

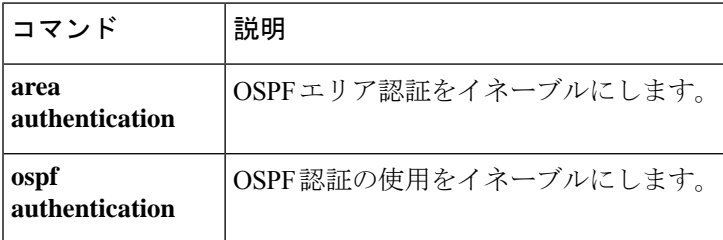

**o**

## **ospf mtu-ignore**

**o**

受信データベースパケットでOSPF最大伝送ユニット(MTU)ミスマッチ検出を無効にするに は、インターフェイス コンフィギュレーション モードで **ospf mtu-ignore** コマンドを使用しま す。MTU ミスマッチ検出を復元するには、このコマンドの **no** 形式を使用します。

#### **ospf mtu-ignore no ospf mtu-ignore**

構文の説明 このコマンドには引数またはキーワードはありません。

コマンド デフォルト デフォルトでは **ospf mtu-ignore** は有効になっています。

コマンドモード 次の表に、コマンドを入力できるモードを示します。

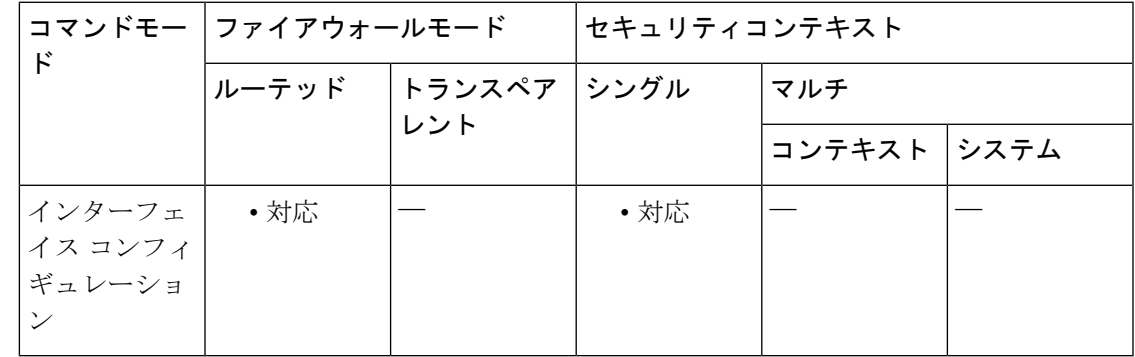

### コマンド履歴 リリー 変更内容 ス

7.0(1) このコマンドが追加されました。

使用上のガイドライン OSPF は、ネイバーが共通インターフェイスで同じ MTU を使用しているかどうかをチェック します。このチェックは、ネイバーがデータベース記述子(DBD)パケットを交換するときに 実行されます。DBDパケットの受信MTUが、着信インターフェイスに設定されているIPMTU よりも高い場合、OSPF 隣接関係は確立されません。**ospf mtu-ignore** コマンドは、受信 DBD パケットでOSPFMTUミスマッチ検出を無効にします。デフォルトでは有効になっています。

<sup>例</sup> 次に、**ospf mtu-ignore** コマンドを無効にする例を示します。

ciscoasa(config-if)# **ospf mtu-ignore**

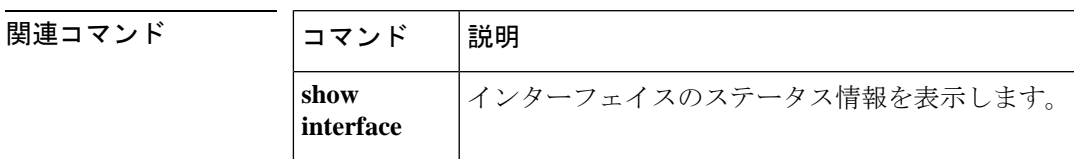

## **ospf network point-to-point non-broadcast**

OSPF インターフェイスをポイントツーポイントのノンブロードキャスト ネットワークとして 設定するには、インターフェイスコンフィギュレーションモードで**ospfnetworkpoint-to-point non-broadcast** コマンドを使用します。構成からこのコマンドを削除するには、このコマンド の **no** 形式を使用します。

**o**

#### **ospf network point-to-point non-broadcast no ospf network point-to-point non-broadcast**

- 構文の説明 このコマンドには引数またはキーワードはありません。
- コマンド デフォルトの動作や値はありません。
- コマンド モード 次の表に、コマンドを入力できるモードを示します。

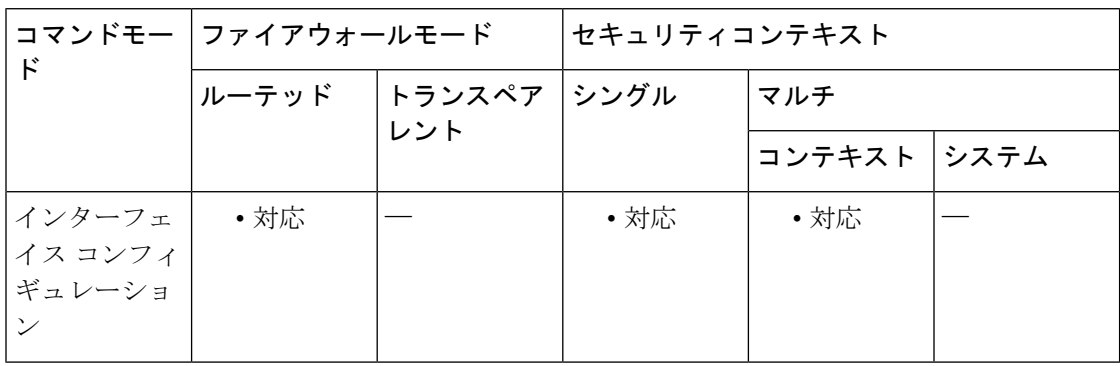

コマンド履歴 リリー 変更内容

ス

7.0(1) このコマンドが追加されました。

- 9.0(1) マルチコンテキストモードのサポートが追加されました。
- 使用上のガイドライン **ospf network point-to-point non-broadcast** コマンドを使用して、VPNトンネルを介して OSPF ルートを送信できます。

インターフェイスをポイントツーポイントとして指定したときは、OSPF ネイバーを手動で設 定する必要があります。ダイナミック探索は機能しません。OSPF ネイバーを手動で設定する には、ルータ コンフィギュレーション モードで **neighbor** コマンドを使用します。

インターフェイスをポイントツーポイントとして設定したときには、次の制約事項が適用され ます。

- インターフェイスにはネイバーを 1 つだけ定義できます。
- クリプト ポイントを指すスタティック ルートを定義する必要があります。

- ネイバーを明示的に設定しない限り、インターフェイスは隣接を形成できません。
- トンネル経由の OSPF がインターフェイスで実行中である場合は、その同じインターフェ イスでは上流のルータがある通常の OSPF を実行できません。
- OSPF 更新が VPN トンネルを通過できるように、OSPF ネイバーを指定する前に、クリプ ト マップをインターフェイスにバインドする必要があります。OSPF ネイバーを指定した 後で暗号マップをインターフェイスにバインドする場合は、 **clear local-host all** コマンド を使用して OSPF 接続をクリアし、OSPF 隣接関係を VPN トンネル経由で確立できるよう にします。
- 例 次に、選択したインターフェイスをポイントツーポイントの非ブロードキャストイン ターフェイスとして設定する例を示します。

ciscoasa(config-if)# **ospf network point-to-point non-broadcast** ciscoasa(config-if)#

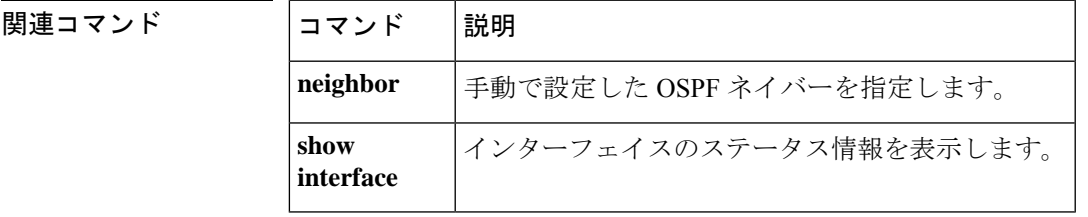

**o**

**43**

# **ospf priority**

OSPF ルータのプライオリティを変更するには、インターフェイス コンフィギュレーション モードで **ospf priority** コマンドを使用します。デフォルトのプライオリティに戻すには、この コマンドの **no** 形式を使用します。

**o**

**ospf priority** *number* **no ospf priority** [ *number* ]

構文の説明 *number* ルータのプライオリティを指定します。有効な値は、0 ~ 255 です。

コマンド デフォルト *number* のデフォルト値は、1 です。

コマンドモード 次の表に、コマンドを入力できるモードを示します。

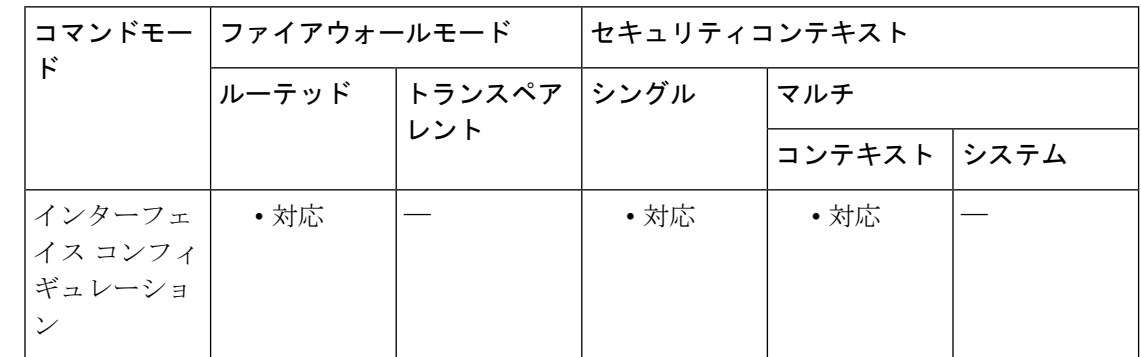

使用上のガイドライン ネットワークにアタッチされている 2 つのルータがともに指定ルータになろうとした場合、 ルータのプライオリティの高い方が優先されます。プライオリティが同じ場合、より高位の ルータIDを持つルータが優先されます。ルータのプライオリティがゼロに設定されているルー タには、指定ルータまたはバックアップ指定ルータになる資格がありません。ルータのプライ オリティは、マルチアクセス ネットワークへのインターフェイス専用に設定されます(つま り、ポイントツーポイント ネットワークへのインターフェイスには設定されません)。

> マルチコンテキストモードでは、共有インターフェイスに0を指定して、デバイスが指定ルー タにならないようにします。OSPFv2 インスタンスは、共有インターフェイス間で相互に隣接 関係を形成できません。

<sup>例</sup> 次に、選択したインターフェイスで OSPF プライオリティを変更する例を示します。

ciscoasa(config-if)# **ospf priority 4** ciscoasa(config-if)#

**44**

### **コンド** 関連コマンド

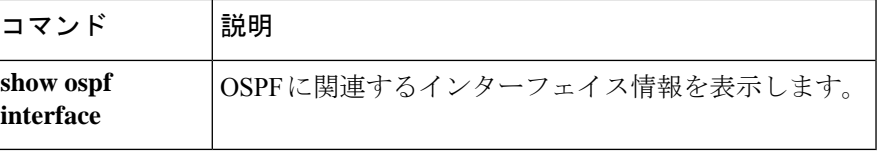

I

# **ospf retransmit-interval**

インターフェイスに属する隣接のLSA再送信間隔を指定するには、インターフェイスコンフィ ギュレーション モードで **ospf retransmit-interval** コマンドを使用します。デフォルト値に戻す には、このコマンドの **no** 形式を使用します。

**o**

**ospf retransmit-interval** [ *seconds* ] **no ospf retransmit-interval** [ *seconds* ]

構文の説明 *seconds インターフェイス*に属する隣接ルータのLSA再送信間の時間を指定します。有効な値 は、1 ~ 65535 秒です。

コマンド デフォルト **retransmit-interval** *seconds* のデフォルト値は 5 秒です。

コマンド モード 次の表に、コマンドを入力できるモードを示します。

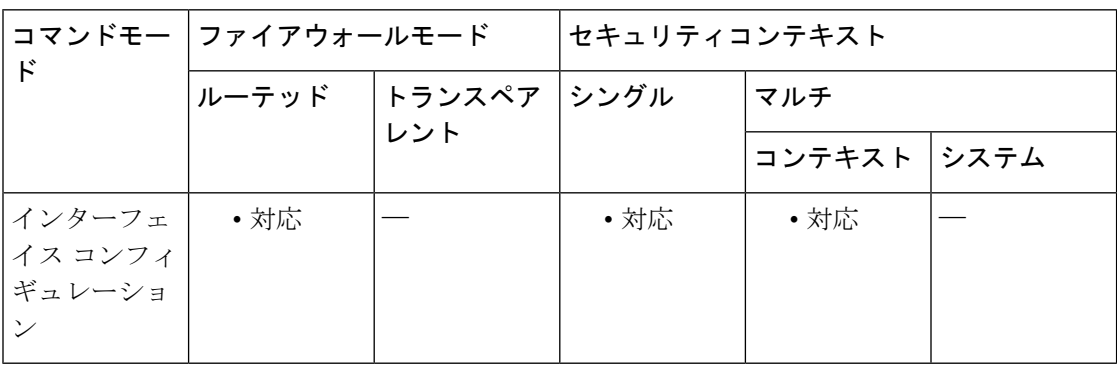

#### コマンド履歴 リリー 変更内容

ス

- 7.0(1) このコマンドが追加されました。
- 9.0(1) マルチコンテキストモードのサポートが追加されました。

使用上のガイドライン ルータが自身のネイバーに LSA を送信する場合、ルータは確認応答メッセージを受信するま でその LSA を保持します。確認応答メッセージを受信しないと、ルータは LSA を再送信しま す。

> このパラメータの設定値は控えめにする必要があります。そうしないと、不要な再送信が発生 します。シリアル回線および仮想リンクの場合は、値を大きくする必要があります。

例 みちゃく あんてん LSA の再送信間隔を変更する例を示します。

ciscoasa(config-if)# **ospf retransmit-interval 15** ciscoasa(config-if)#

**46**

### **o**

 $\mathbf I$ 

### | 関連コマンド

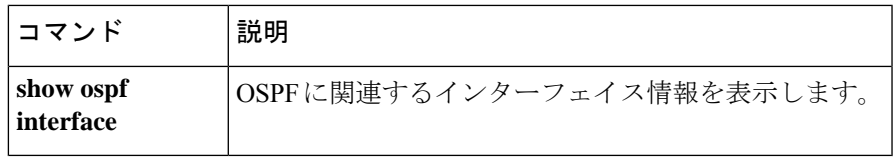

**47**

# **ospf transmit-delay**

インターフェイス上でリンクステート更新パケットを送信するために必要な推定時間を設定す るには、インターフェイス コンフィギュレーション モードで **ospf transmit-delay** コマンドを 使用します。デフォルト値に戻すには、このコマンドの **no** 形式を使用します。

**o**

**ospf transmit-delay** [ *seconds* ] **no ospf transmit-delay** [ *seconds* ]

構文の説明 *seconds インターフェイス*上でリンクステート更新パケットを送信するために必要とされる時 間を設定します。デフォルト値は 1 秒で、有効な値の範囲は 1 ~ 65535 秒です。

コマンド デフォルト *seconds* のデフォルト値は、1 秒です。

コマンドモード 次の表に、コマンドを入力できるモードを示します。

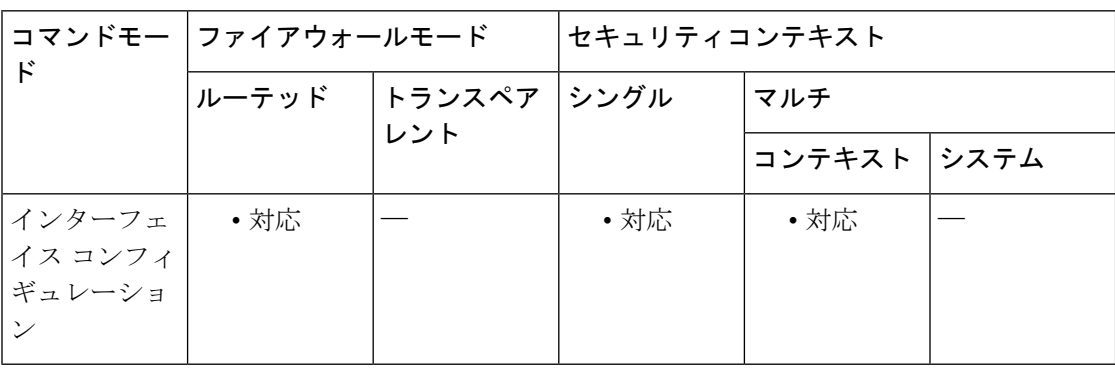

コマンド履歴 リリー 変更内容

ス

7.0(1) このコマンドが追加されました。

9.0(1) マルチコンテキストモードのサポートが追加されました。

使用上のガイドライン 更新パケット内の LSA には、送信前に、*seconds* 引数で指定した値によって増加された経過時 間が格納されます。値は、インターフェイスの送信および伝播遅延を考慮して割り当てる必要 があります。

> リンクでの送信前に遅延が加算されていない場合、LSAがリンクを介して伝播する時間は考慮 されません。この設定は、非常に低速のリンクでより重要な意味を持ちます。

<sup>例</sup> 次に、選択したインターフェイスの送信遅延を <sup>3</sup> 秒に設定する例を示します。

ciscoasa(config-if)# **ospf restransmit-delay 3** ciscoasa(config-if)#

**48**

### **o**

 $\mathbf I$ 

### | 関連コマンド

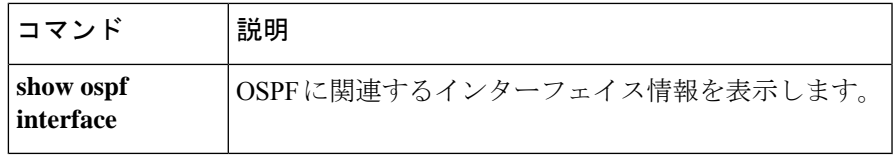

**49**

### **otp expiration**

ローカル認証局(CA)登録ページ用に発行されたワンタイムパスワード(OTP)の有効期間 を時間単位で指定するには、CA サーバー コンフィギュレーション モードで **otp expiration** コ マンドを使用します。期間をデフォルトの時間数にリセットするには、このコマンドの **no** 形 式を使用します。

**o**

#### **otp expiration** *timeout* **no otp expiration**

構文の説明 *timeout* 登録ページ用の OTP が期限切れになる前に、ユーザーがローカル CA から証明書を登 録する必要がある期間を時間単位で指定します。有効な値の範囲は、1~720時間(30 日)です。

- コマンド デフォルト デフォルトでは、証明書登録用の OTP の有効期限は 72 時間(3 日)です。
- コマンド モード 次の表に、コマンドを入力できるモードを示します。

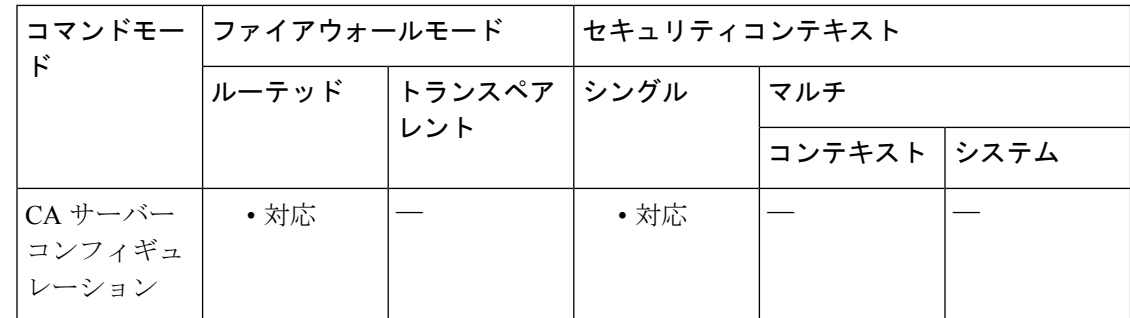

#### コマンド履歴 リリー 変更内容

ス

8.0(2) このコマンドが追加されました。

使用上のガイドライン OTPの有効期限には、ユーザがCAサーバの登録ページにログインする必要がある時間数を指 定します。ユーザーがログインし、証明書を登録すると、**enrollment retrieval** コマンドで指定 された期間が開始されます。

登録インターフェイス ページで証明書を登録するためのユーザー OTP は、そのユーザーの発 行済みの証明書とキーペアが含まれているPKCS12ファイルをアンロックするためのパスワー ドとしても使用されます。 (注)

<sup>例</sup> 次に、登録ページ用の OTP <sup>が</sup> <sup>24</sup> 時間適用されることを指定する例を示します。

```
ciscoasa(config)# crypto ca server
ciscoasa
(config-ca-server)
# otp expiration 24
ciscoasa
(config-ca-server)
#
```
次に、OTP 期間をデフォルトの 72 時間にリセットする例を示します。

```
ciscoasa(config)# crypto ca server
ciscoasa
(config-ca-server)
)# no otp expiration
ciscoasa
(config-ca-server)
#
```
### 関連コマンド コマンド 説明

**o**

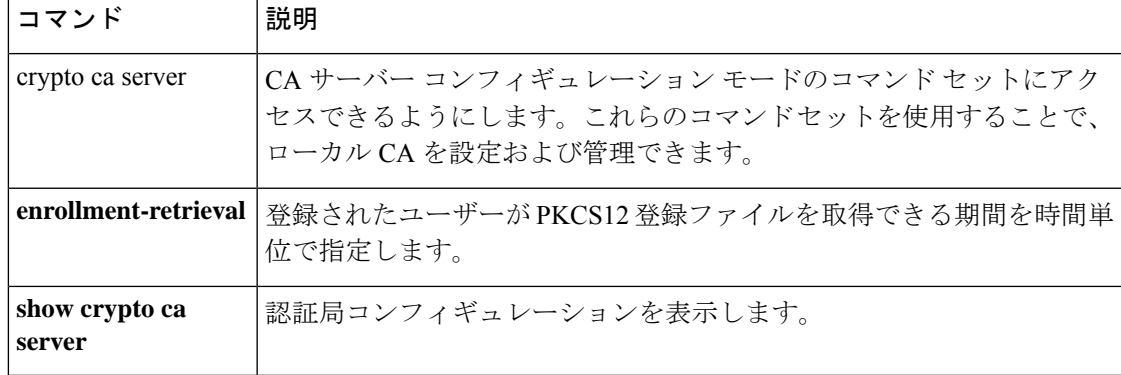

**51**

# **output console**

**action**コマンドの出力をコンソールに送るには、イベントマネージャアプレットコンフィギュ レーション モードで **output console** コマンドを使用します。コンソールを出力先から削除する には、このコマンドの **no** 形式を使用します。

**o**

#### **output console no output console**

- 構文の説明 このコマンドには引数またはキーワードはありません。
- コマンドデフォルト デフォルトの動作や値はありません。
- コマンドモード 次の表に、コマンドを入力できるモードを示します。

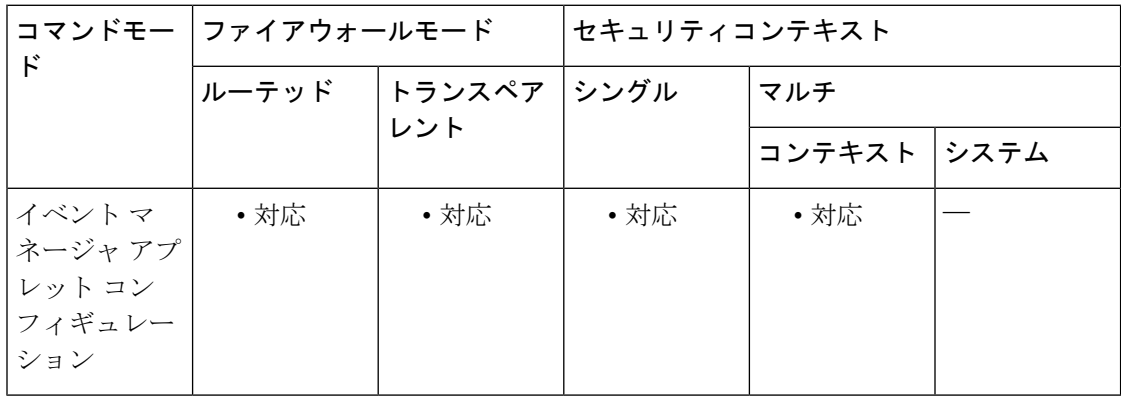

#### コマンド履歴 リリー 変更内容

ス

9.2(1) このコマンドが追加されました。

使用上のガイドライン このコマンドは、**action** コマンドの出力をコンソールに送信する場合に使用します。

<sup>例</sup> 次に、**action** コマンドの出力をコンソールに送信する例を示します。

ciscoasa(config-applet)# **output console**

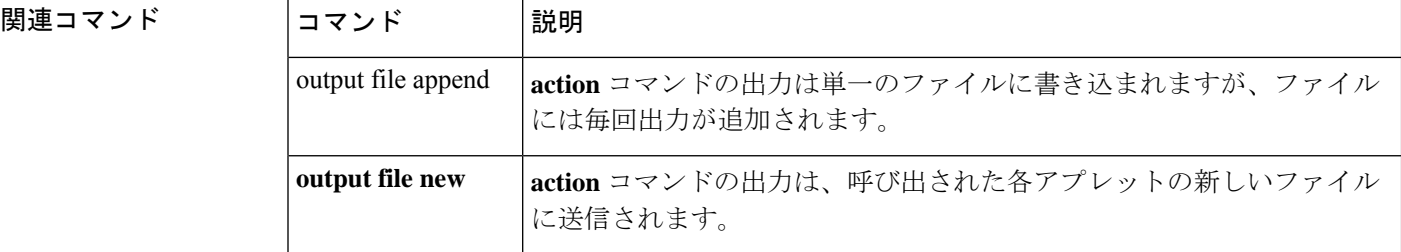

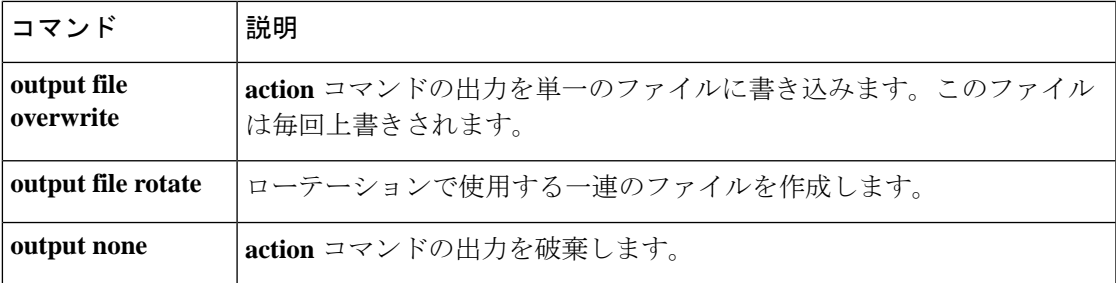

 $\mathbf I$ 

# **output file**

指定したファイルに **action** コマンドの出力をリダイレクトするには、イベント マネージャ ア プレット コンフィギュレーション モードで **output file** コマンドを使用します。指定したアク ションを削除するには、このコマンドの **no** 形式を使用します。

**output file** [ **append** *filename* | **new** | **overwrite** *filename* | **rotate** *n* ] **no output file** [ **append** *filename* | **new** | **overwrite** *filename* | **rotate** *n* ]

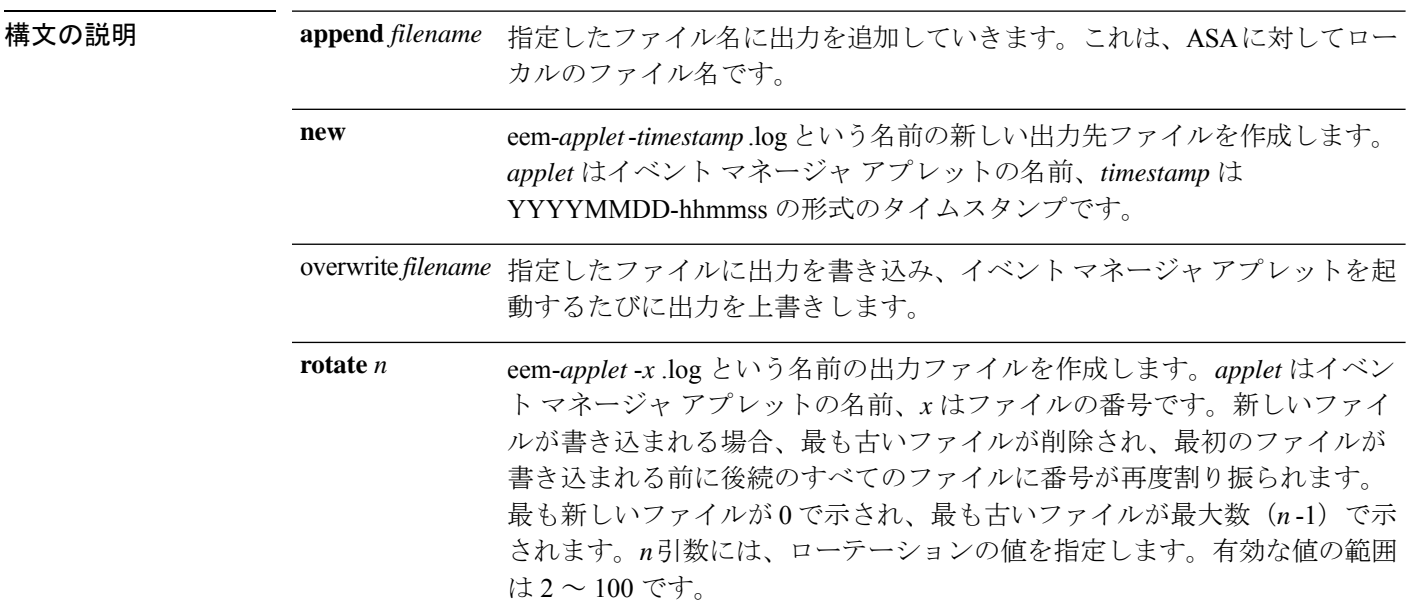

### コマンドデフォルト デフォルトの動作や値はありません。

#### **コマンドモード** 次の表に、コマンドを入力できるモードを示します。

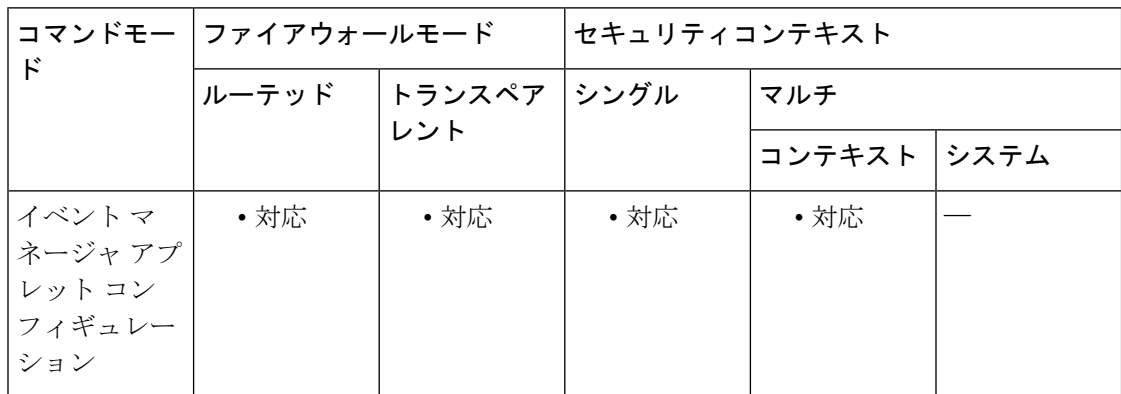

**o**

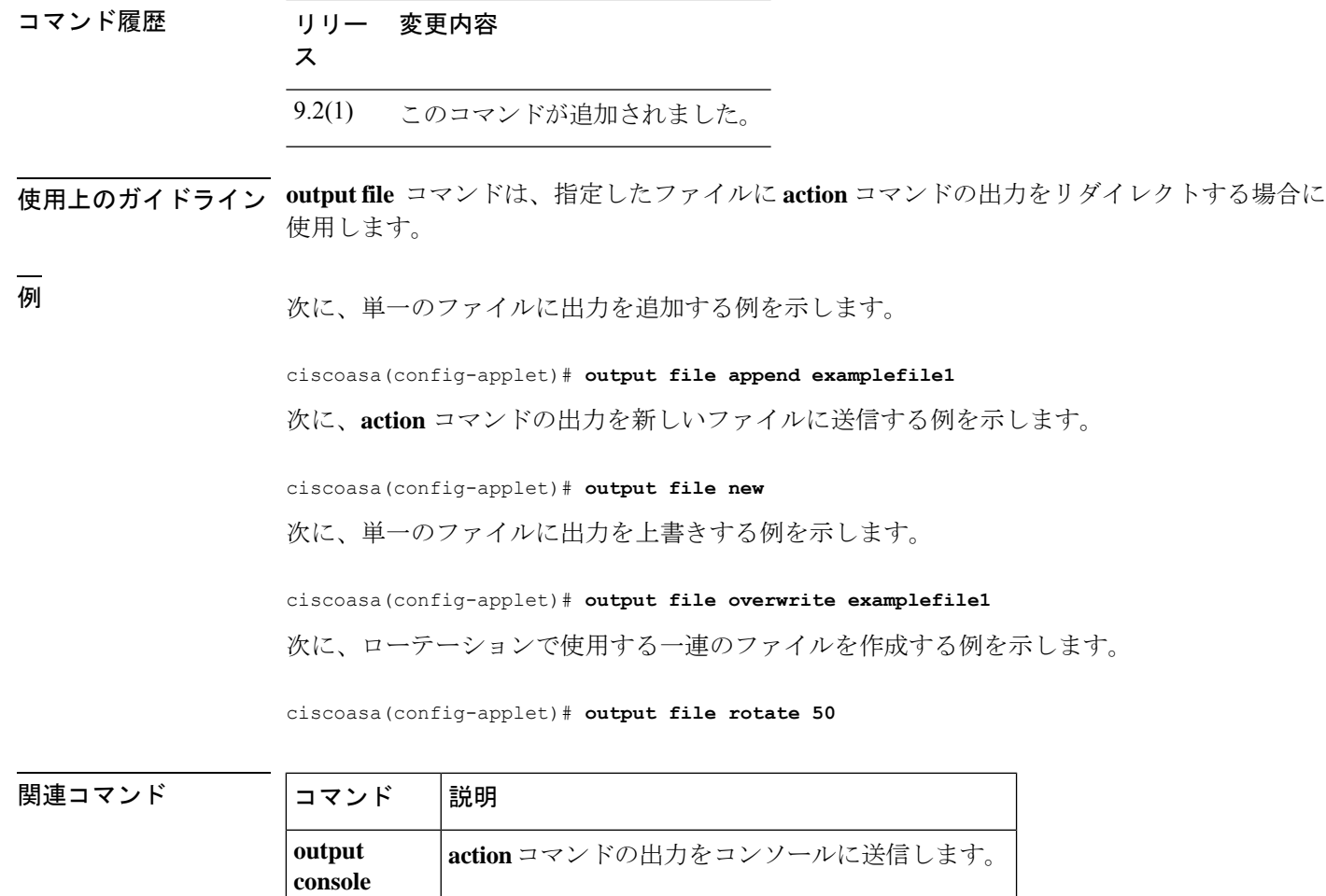

**o**

I

**output none action** コマンドの出力を破棄します。

### **output none**

**action**コマンドの出力を破棄するには、イベントマネージャアプレットコンフィギュレーショ ン モードで **output none** コマンドを使用します。**action** コマンドの出力を保持するには、この コマンドの **no** 形式を使用します。

**o**

#### **output none no output none**

- 構文の説明 このコマンドには引数またはキーワードはありません。
- コマンド デフォルト デフォルトでは、**action** コマンドの出力はすべて破棄されます。
- コマンドモード 次の表に、コマンドを入力できるモードを示します。

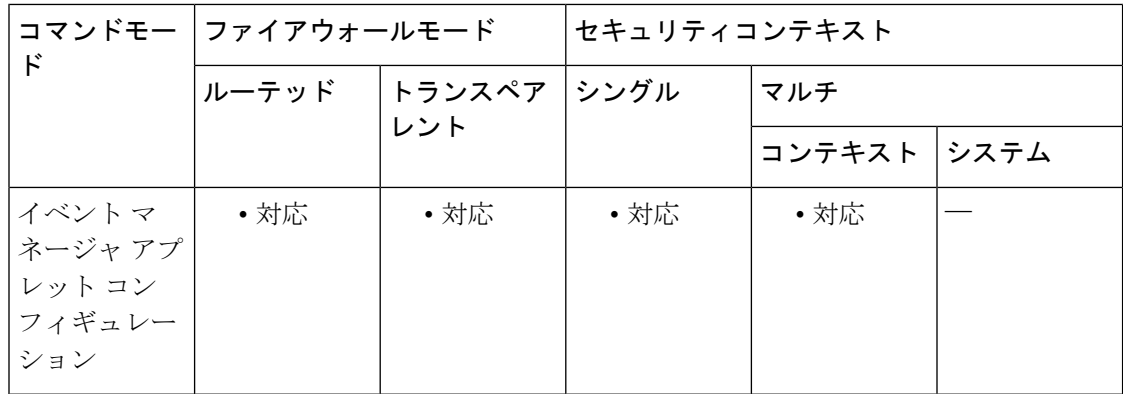

#### コマンド履歴 リリー 変更内容

ス

9.2(1) このコマンドが追加されました。

使用上のガイドライン このコマンドは、**action** コマンドの出力を破棄する場合に使用します。

<sup>例</sup> 次に、**action** コマンドの出力を破棄する例を示します。

ciscoasa(config-applet)# **output none**

#### 関連コマンド

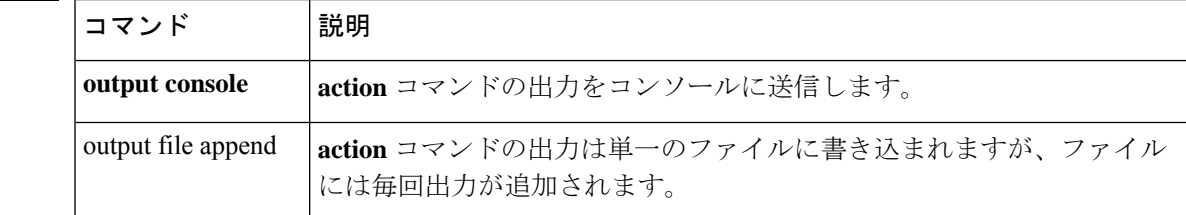

**56**

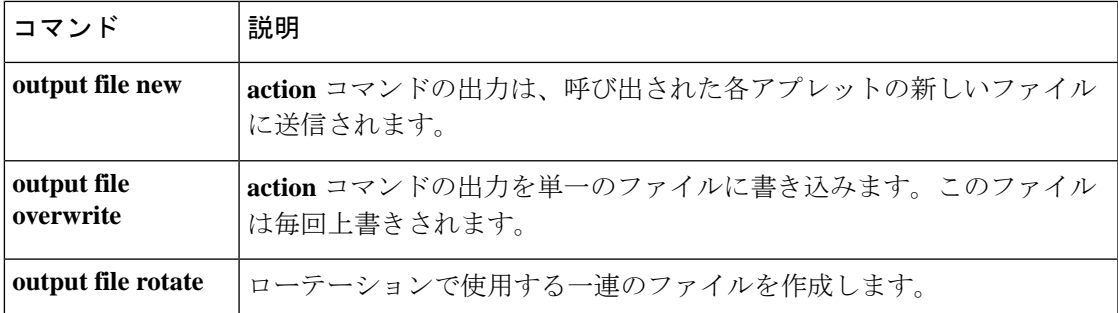

 $\mathbf I$ 

# **outstanding**(廃止)

(注) このコマンドをサポートする最後のリリースは、Version 9.5(1) でした。

認証されていない電子メールプロキシセッションの数を制限するには、適用可能な電子メール プロキシ コンフィギュレーション モードで **outstanding** コマンドを使用します。構成から属 性を削除するには、このコマンドの **no** 形式を使用します。

**o**

**outstanding** { *number* } **no outstanding**

構文の説明 *number* 認証されていないセッションを許可する数。範囲は1~1000です。

コマンド デフォルト デフォルトは 20 です。

コマンド モード 次の表に、コマンドを入力できるモードを示します。

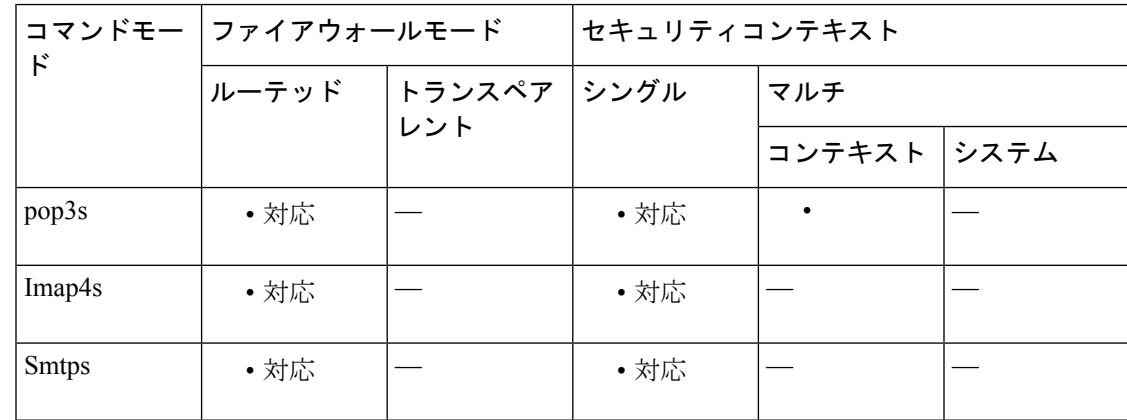

コマンド履歴 リリー 変更内容

ス

7.0(1) このコマンドが追加されました。

9.5(2) このコマンドは廃止されました。

使用上のガイドライン 認証されていないセッションを許可する数に制限がないコンフィギュレーションから属性を削 除するには、このコマンドの no 形式を使用します。これは、電子メール ポートに対する DoS 攻撃も制限します。

電子メール プロキシ接続には、3 つの状態があります。

• **1.** 新規に電子メール接続が確立されると、「認証されていない」状態になります。

**58**

• **2.** この接続でユーザー名が提示されると、「認証中」状態になります。

• **3.** ASA が接続を認証すると、「認証済み」状態になります。

認証されていない状態の接続の数が設定済みの制限値を超えた場合、ASAは最も古い認証され ていない接続を終了して、過負荷を回避します。認証済みの接続は終了しません。

<sup>例</sup> 次に、POP3S 電子メール プロキシの認証されていないセッションの制限を <sup>12</sup> に設定 する例を示します。

> ciscoasa (config)# **pop3s** ciscoasa(config-pop3s) # **outstanding 12**

**o**

**59**

# **override-account-disable**(廃止)

(注) このコマンドをサポートする最後のリリースは、Version 9.5(1) でした。

AAA サーバーからの account-disabled インジケータを上書きするには、トンネルグループ一般 属性コンフィギュレーション モードで **override-account-disable** コマンドを使用します。上書 きを無効にするには、このコマンドの **no** 形式を使用します。

**o**

#### **override-account-disable no override-account-disable**

構文の説明 このコマンドには引数またはキーワードはありません。

- コマンド デフォルト このコマンドは、デフォルトでディセーブルになっています。
- コマンド モード 次の表に、コマンドを入力できるモードを示します。

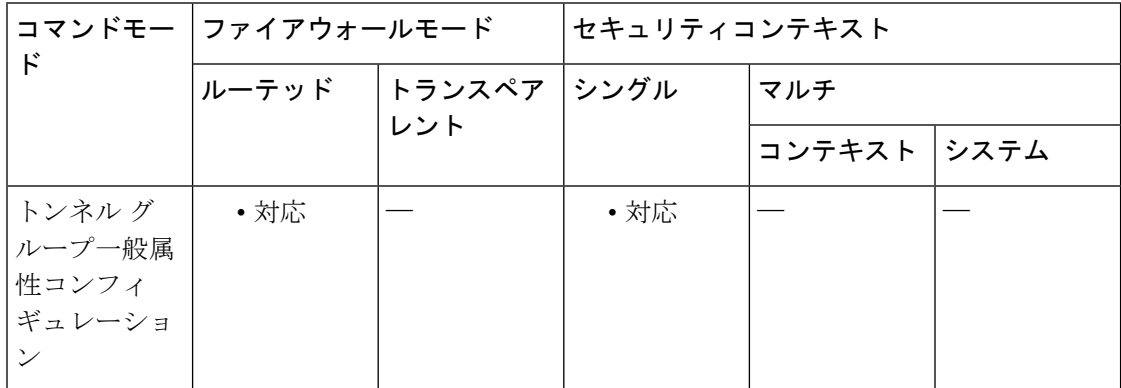

コマンド履歴 リリー 変更内容

ス

- 
- 7.1(1) このコマンドが追加されました。
- 9.5(2) このコマンドは廃止されました。

使用上のガイドライン このコマンドは、NT LDAP がある RADIUS や Kerberos など、「account-disabled」インジケー タを返すサーバーに有効です。

IPsec RA および WebVPN トンネル グループにこの属性を設定できます。

<sup>例</sup> 次に、「testgroup」という WebVPN トンネル グループについて AAA サーバーからの 「account-disabled」インジケータの上書きを許可する例を示します。

**60**

```
ciscoasa(config)# tunnel-group testgroup type webvpn
ciscoasa(config)# tunnel-group testgroup general-attributes
ciscoasa(config-tunnel-general)# override-account-disable
ciscoasa(config-tunnel-general)#
```
次に、「QAgroup」という IPsec リモート アクセス トンネル グループについて AAA サーバーからの「account-disabled」インジケータの上書きを許可する例を示します。

ciscoasa(config)# **tunnel-group QAgroup type ipsec-ra** ciscoasa(config)# **tunnel-group QAgroup general-attributes** ciscoasa(config-tunnel-general)# **override-account-disable** ciscoasa(config-tunnel-general)#

### 関連コマンド

**o**

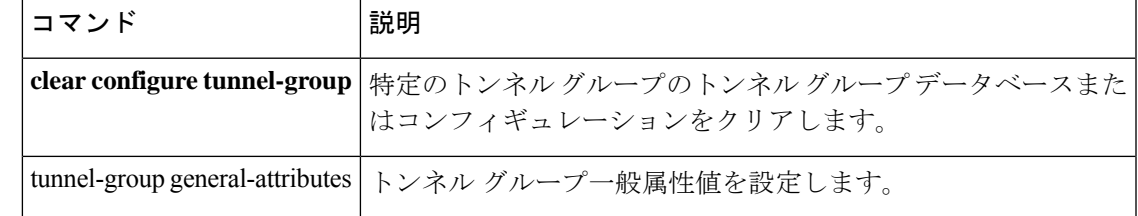

**61**

## **override-svc-download**

AnyConnect クライアントまたは SSL VPN クライアントをダウンロードするためのグループポ リシーまたはユーザー名属性構成を上書きするように接続プロファイルを設定するには、トン ネルグループ webvpn 属性コンフィギュレーション モードで **override-svc-download** コマンドを 使用します。コンフィギュレーションからコマンドを削除するには、**no** 形式を使用します。

**o**

#### **override-svc-download enable no override-svc-download enable**

コマンド デフォルト デフォルトではディセーブルになっています。ASAは、クライアントをダウンロードするため のグループポリシーまたはユーザー名属性構成を上書きしません。

コマンド モード 次の表に、コマンドを入力できるモードを示します。

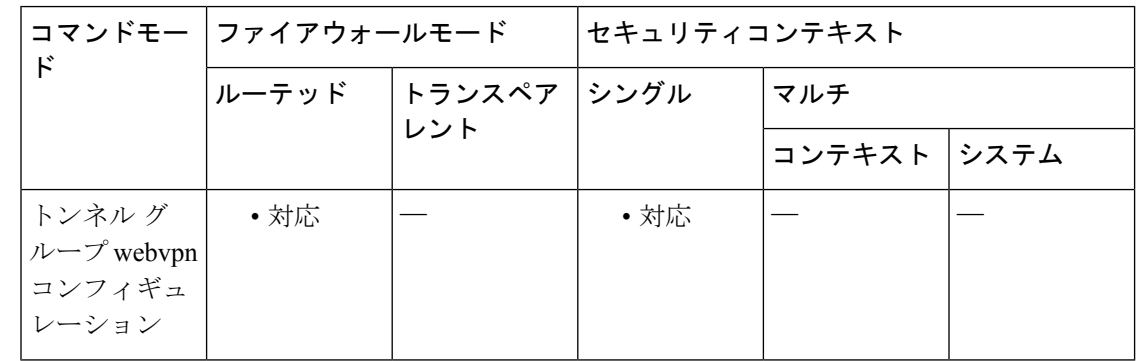

コマンド履歴 リリー 変更内容 ス

8.0(2) このコマンドが追加されました。

使用上のガイドライン セキュリティアプライアンスは、**vpn-tunnel-protocol** コマンドによってグループポリシーまた はユーザー名属性でクライアントレスや SSL VPN が有効になっているかどうかに基づいて、 リモートユーザーに対してクライアントレス接続、AnyConnectクライアント接続、またはSSL VPN クライアント接続を許可します。**svc ask** コマンドは、クライアントをダウンロードする か、またはWebVPNホームページに戻るようにユーザーに要求して、クライアントのユーザー エクスペリエンスをさらに変更します。

> ただし、特定のトンネル グループのもとでログインしているクライアントレス ユーザーが、 ダウンロードの要求が期限切れになってクライアントレス SSL VPN ホームページが表示され るまで待たなくてもよいようにすることを推奨します。**override-svc-download**コマンドを使用 すると、接続プロファイルレベルでこのようなユーザーに対する遅延を防止できます。このコ マンドにより、接続プロファイル経由でログインするユーザーには、**vpn-tunnel-protocol** コマ ンドまたは **svc ask** コマンドの設定に関係なく、クライアントレス SSL VPN ホームページがた だちに表示されるようになります。

**o**

<sup>例</sup> 次に、ユーザーが接続プロファイル*>engineering*のトンネルグループwebvpn属性コン フィギュレーションモードを開始し、この接続プロファイルでクライアントのダウン ロード要求に関するグループポリシーおよびユーザー名属性の設定を上書きする例を 示します。

> ciscoasa(config)# **tunnel-group engineering webvpn-attributes** ciscoasa(config-tunnel-webvpn)# **override-svc-download**

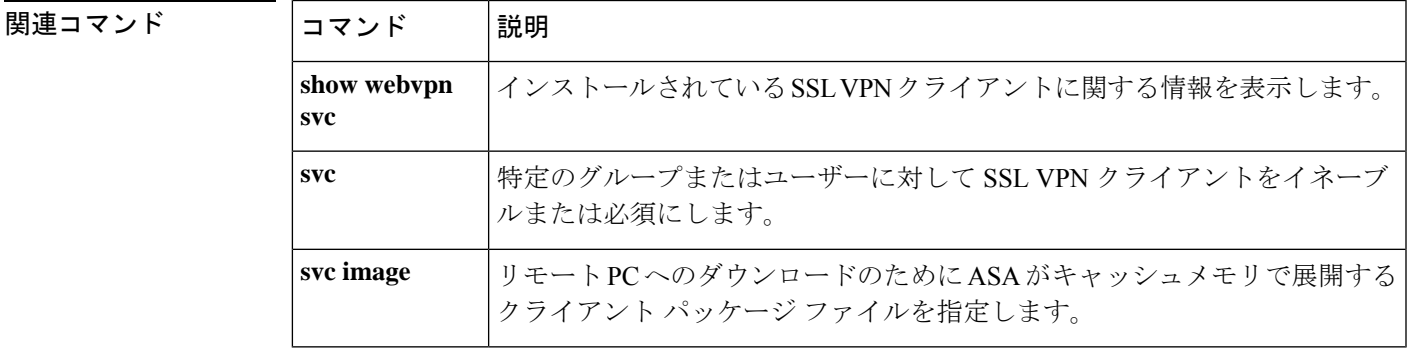

**override-svc-download**

**o**

 $\mathbf{l}$ 

翻訳について

このドキュメントは、米国シスコ発行ドキュメントの参考和訳です。リンク情報につきましては 、日本語版掲載時点で、英語版にアップデートがあり、リンク先のページが移動/変更されている 場合がありますことをご了承ください。あくまでも参考和訳となりますので、正式な内容につい ては米国サイトのドキュメントを参照ください。